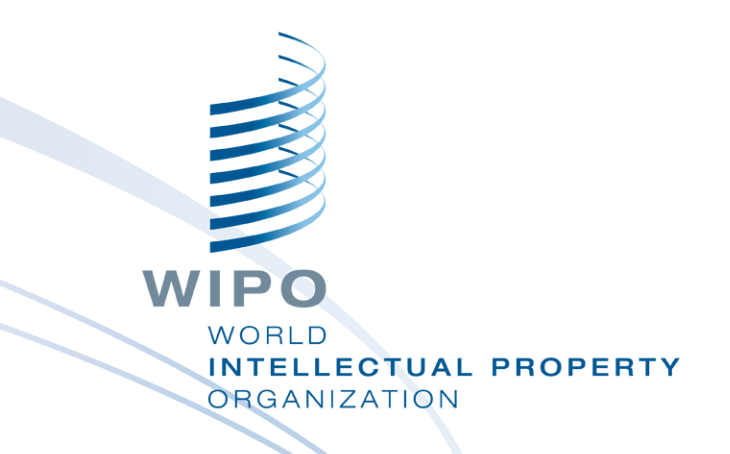

#### **WIPO Sequence-Desktop-Tool**

Webinar-Schulung

#### Was wir heute behandeln

- Zweck des Tools
- Hauptansichten innerhalb der Benutzeroberfläche: Projekt-Startseite, Projektdetails
	- Hauptfunktionen, die unterstützt werden:
		- **Erstellen von einem Projekt und von Sequenzen** 
			- Importieren von Sequenzprotokolldaten es werden verschiedene Formate unterstützt
		- Validieren von Sequenzprotokolldaten Prüfbericht
		- **Hinzufügen von Projektdaten Merkmalschlüssel und Qualifier**
		- Generieren von ST.26-konformen
			- Sequenzprotokollen
	- Sprachunterstützung und Anpassung der Einstellungen

WIPO

**ITELLECTUAL PROPERTY** 

**RGANIZATION** 

2

## Was wir nicht behandeln werden

- Das in der Einführung in WIPO ST.26 behandelte **Material**
- **NET Wenn Sie dieses Modul nicht gemacht haben,** informieren Sie sich bitte über den WIPO-Standard ST.26 unter:

[https://www.wipo.int/export/sites/www/standards/en/pdf/03-](https://www.wipo.int/export/sites/www/standards/en/pdf/03-26-01.pdf) 26-01.pdf

#### Zweck des Desktop-Tools

- Ab 1. Januar 2022 müssen alle Sequenzprotokolle, die auf internationaler, nationaler oder regionaler Ebene eingereicht werden, dem WIPO-Standard ST.26 entsprechen
- Gemeinsames, von der WIPO erstelltes Desktop-Tool zur Erstellung und Validierung von WIPO ST.26 konformen Sequenzprotokollen
- **Non der WIPO erstelltes Tool, um zu gewährleisten,** dass alle Anmelder weltweit Zugang zu dem gleichen kostenlosen Tool haben

#### WIPO Sequence: Installation

- Das WIPO Sequence-Desktop-Tool ist für MS Windows, Mac OSX und Linux-Betriebssysteme verfügbar
- **Eine automatische Aktualisierungsfunktionalität** informiert den Benutzer, wenn eine neue Version verfügbar ist
- Alle Installationspakete und die Dokumentation für die Benutzerunterstützung können von der WIPO Sequence-Homepage heruntergeladen werden unter:

<https://www.wipo.int/standards/en/sequence>

## WIPO Sequence: Wichtig

- Alle generierten Sequenzprotokolle und in WIPO Sequence eingegebenen Projektdaten werden **lokal** (auf dem Computer des Benutzers) gespeichert
- **Projekte können offline erstellt und Sequenzprotokolle** offline generiert werden, aber die automatische Aktualisierungsfunktion erfordert eine Verbindung zum Internet
- WIPO Sequence wird für die freie Nutzung durch alle Anmelder ohne Bereitstellung des Quellcodes bereitgestellt.

#### Projekt -Startseite

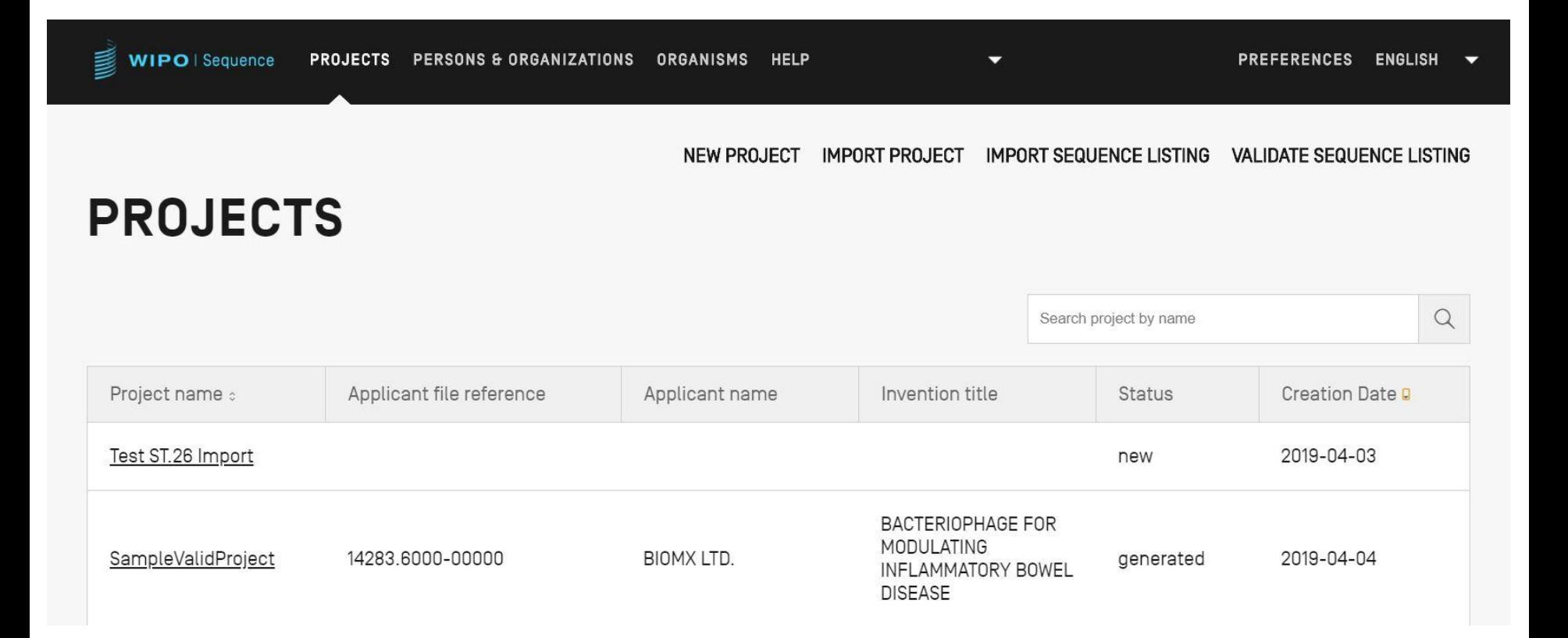

## Projektdetails

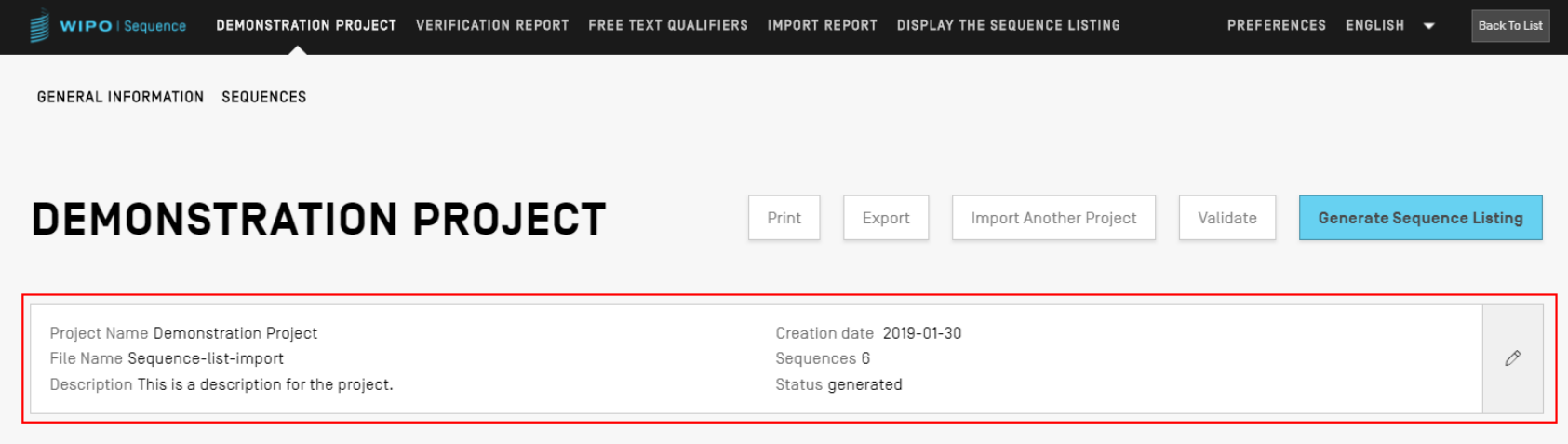

#### ▶ GENERAL INFORMATION

**>SEQUENCES** 

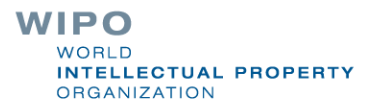

## Hauptfunktionen (1)

Erstellen eines Projekts:

**Allgemeine Informationen** 

**Sequenzen** 

**Nalidieren des Projekts** 

Generieren von ST.26 SP

Drucken von SP

Validieren von ST.26 SP

Benutzerdefinierte Listen:

**Benutzerdefinierte Organismen** 

**Person/Organisation** 

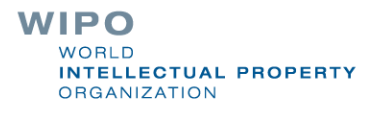

## Hauptfunktionen (2)

Importieren:

Bestehende SP: ST.25/ST.26

Gängige Formate: FASTA/Raw/Multi-sequence

Bestehendes ST.26-Projekt

- Funktionen des Tools:
	- **Einstellungen**
	- **Mehrsprachige Unterstützung**
	- **Automatische Aktualisierung**

Die vollständige Funktionalität des Tools finden Sie im Handbuch zum WIPO Sequence-Desktop unter: [https://www.wipo.int/export/sites/www/standards/en/sequ](https://www.wipo.int/export/sites/www/standards/en/sequence/wipo_sequence_manual_1_0_0.pdf) ence/wipo\_sequence\_manual\_1\_0\_0.pdf

### Erstellen eines Projekts (Demo)

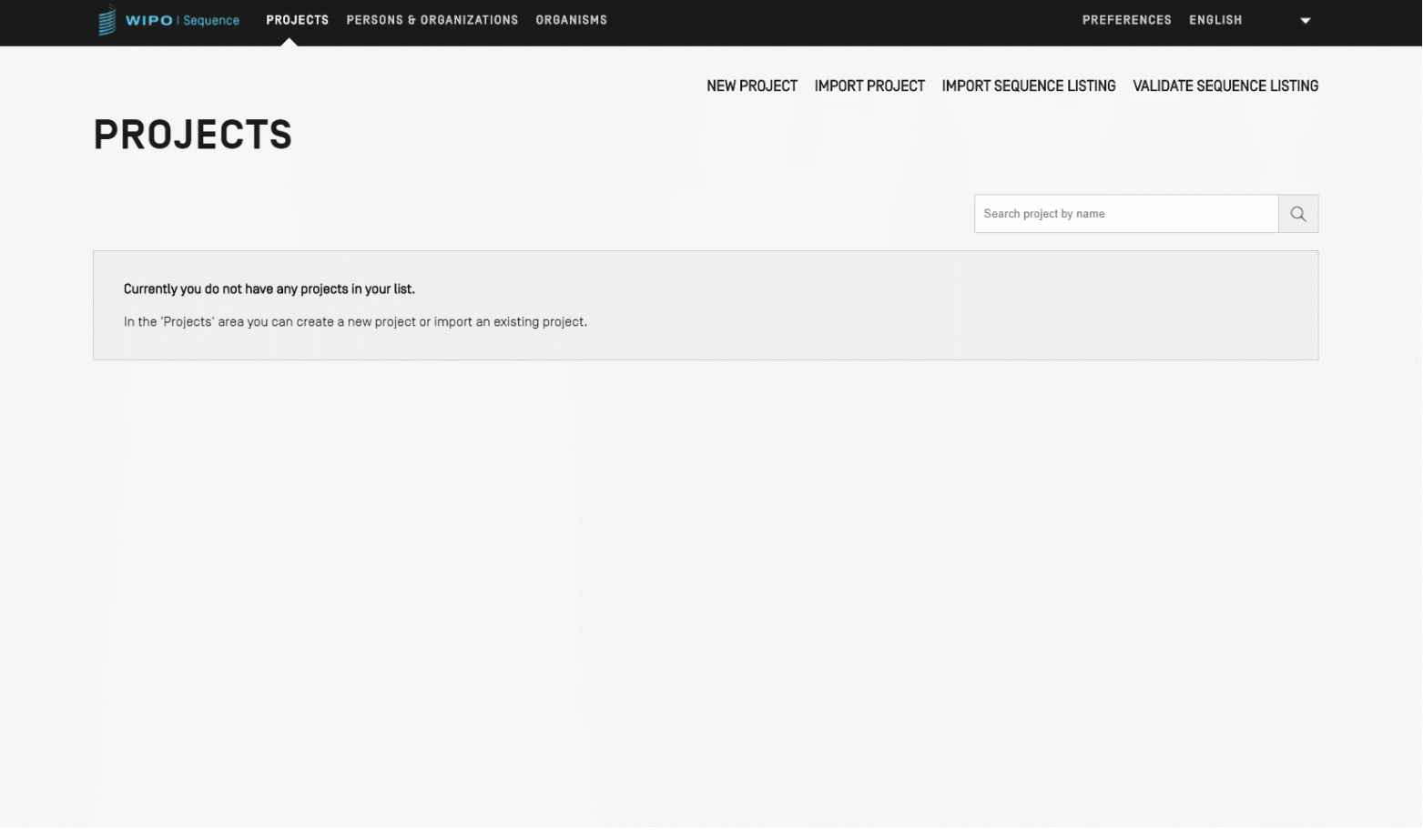

**WIPO** WORLD **INTELLECTUAL PROPERTY ORGANIZATION** 

## Hinzufügen von Projektdetails: Allgemeine Informationen

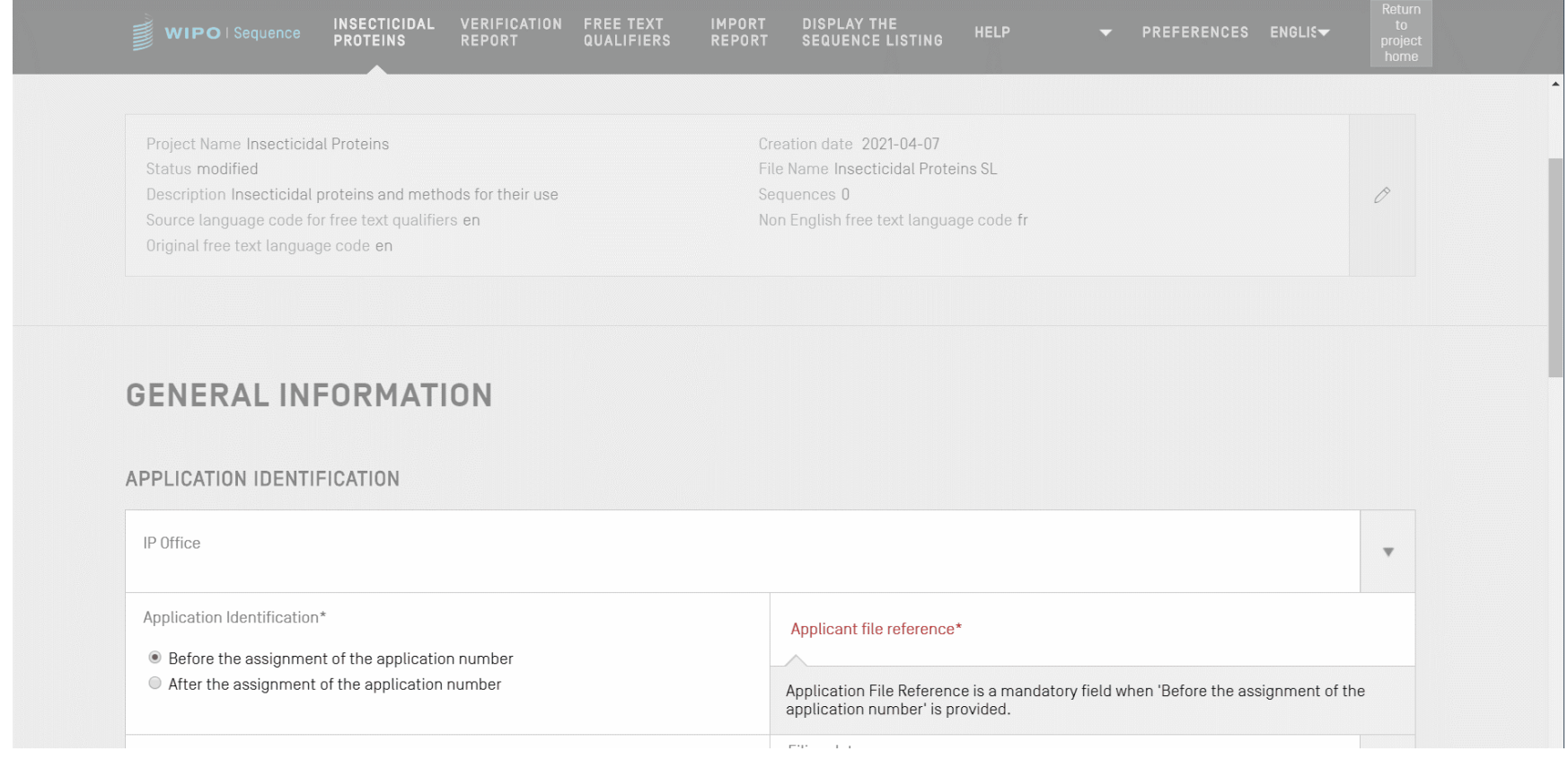

## Hinzufügen von Projektdetails: Eine neue Sequenz

Innerhalb der Projektdetailansicht ist es möglich, entweder eine Sequenz zu erstellen oder eine Sequenz in das Projekt zu importieren

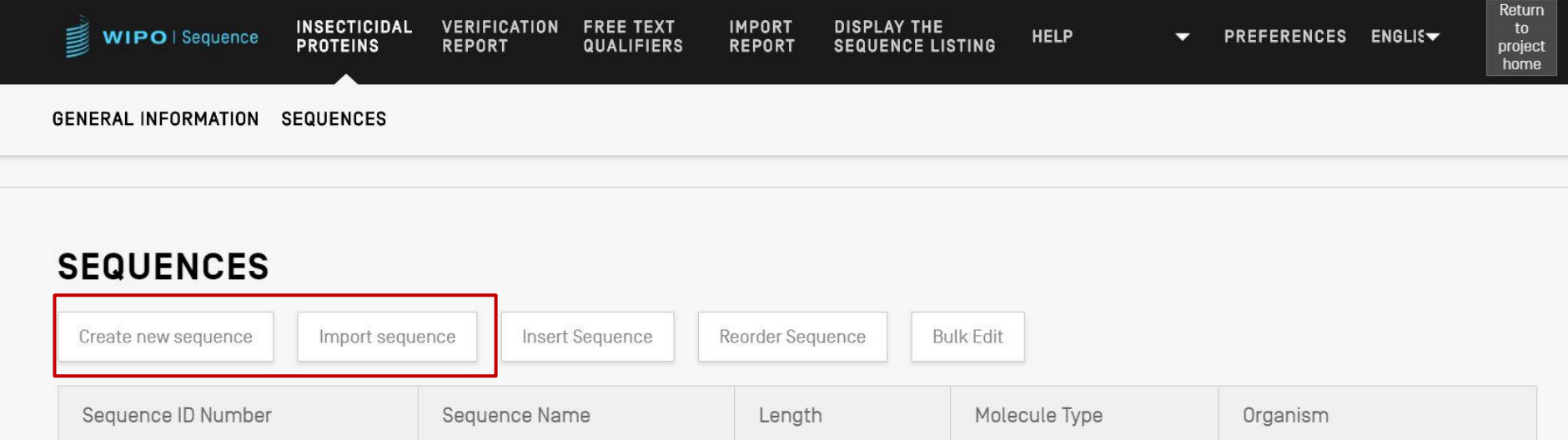

### Erstellen einer Sequenz

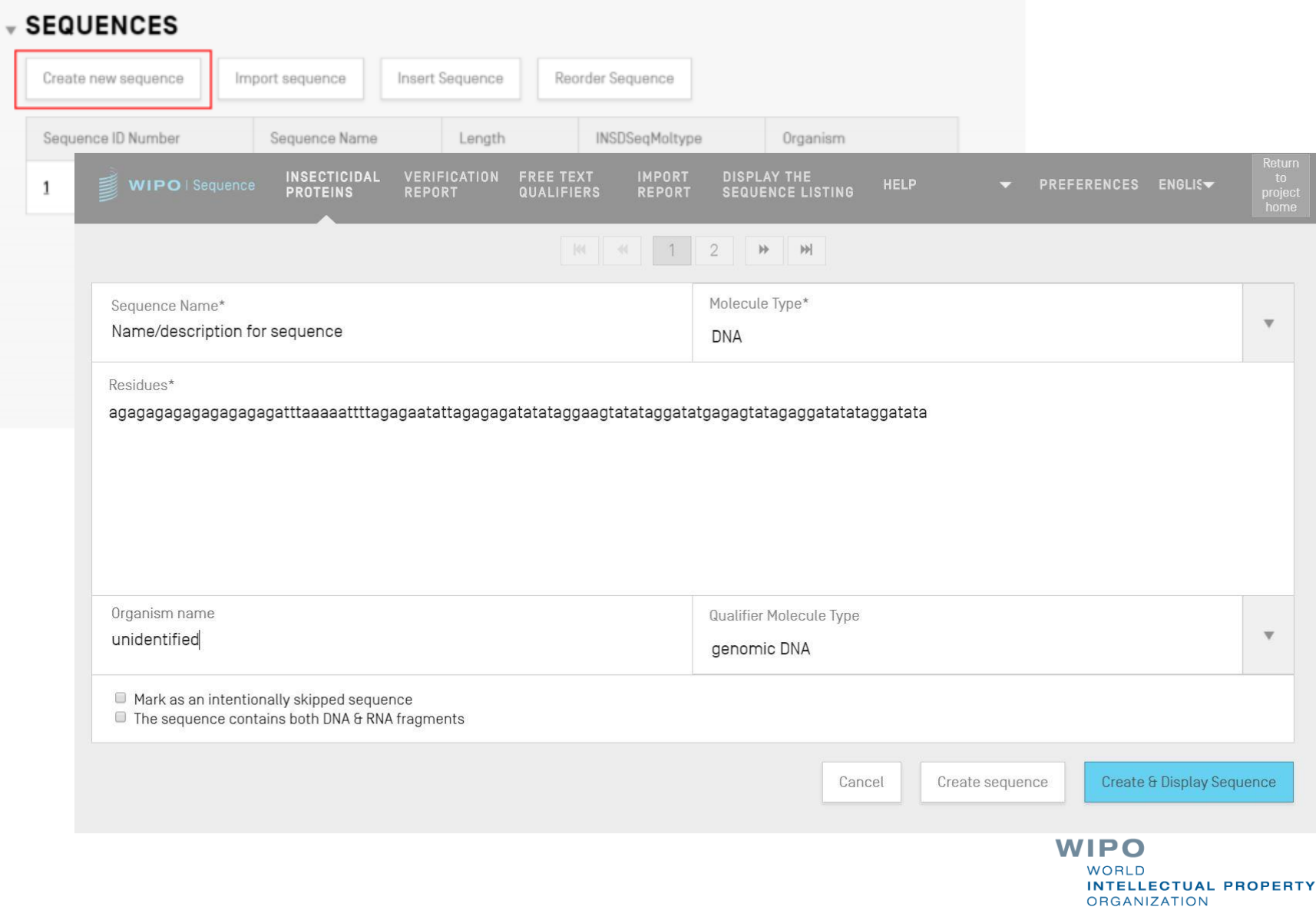

# Übersprungene Sequenzen

SENIENCE 2

- Wie in ST.25 werden übersprungene Sequenzen durch die Reihe '000' dargestellt
- Übersprungene Sequenzen werden durch Anklicken des nachstehenden Kästchens angegeben:

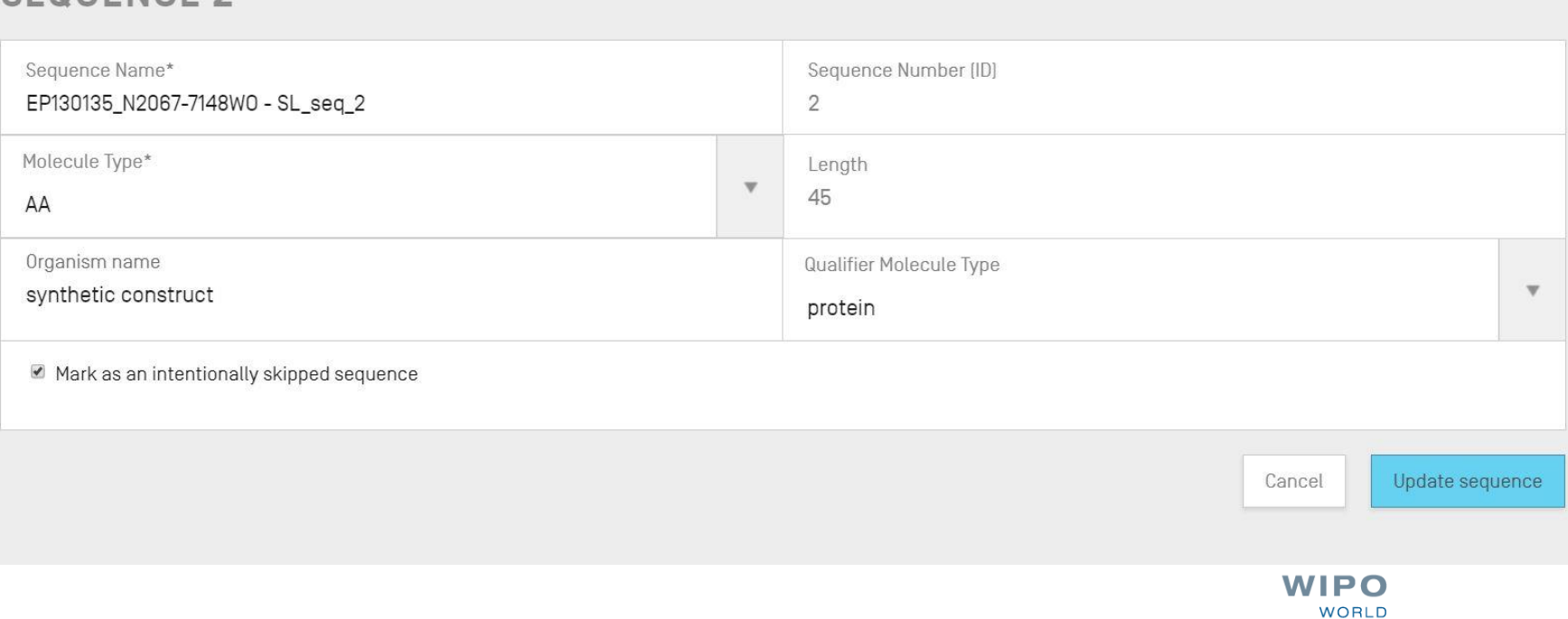

**INTELLECTUAL PROPERTY** 

**ORGANIZATION** 

## Neuanordnung von Sequenzen (Demo)

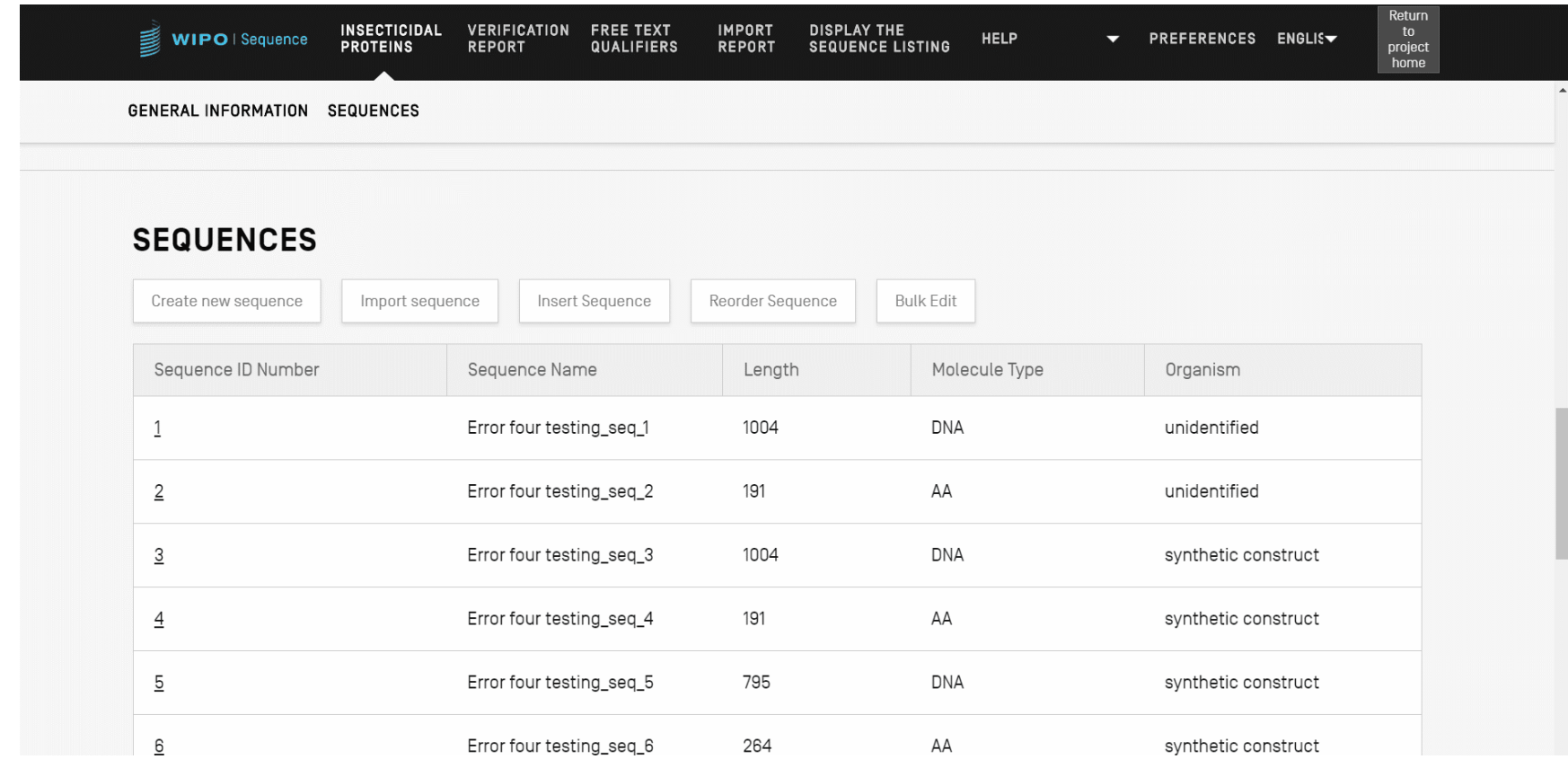

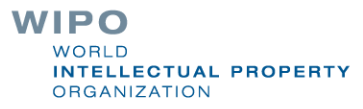

## Importieren bestehender Sequenzprotokolle

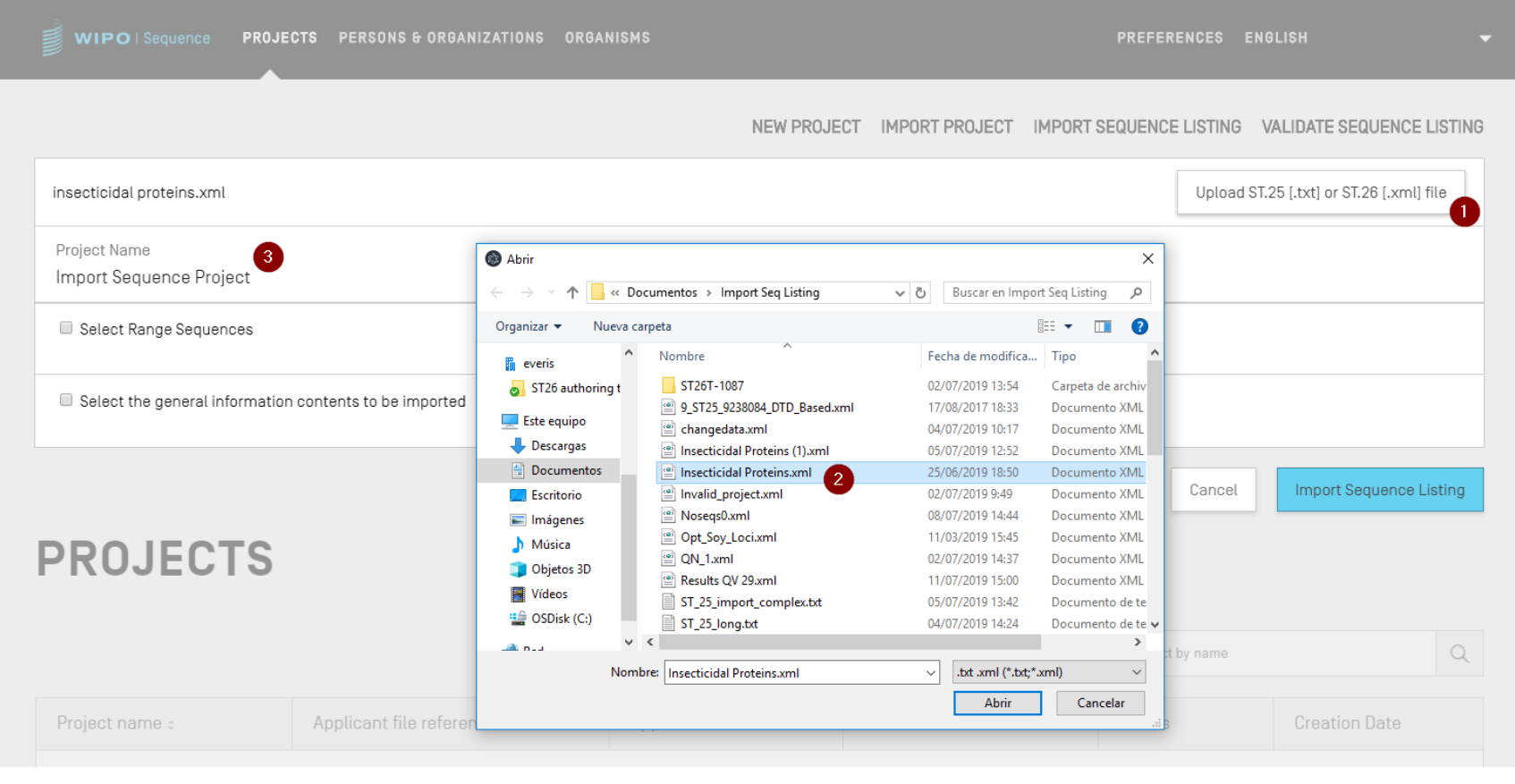

**WIPO WORLD INTELLECTUAL PROPERTY ORGANIZATION** 

## Importieren von ST.25-Sequenzprotokoll (1)

- WIPO Sequence unterstützt auch den Import von Sequenzen im ST.25-Format
- ST.26-Pflichtfelder, die in der importierten Datei fehlen, müssen vom Benutzer manuell eingegeben werden, einschließlich:
	- SOURCE/Source: Molekülart und Organismus
	- **DE Obligatorische Qualifier für Merkmale,** 
		- z. B. CDS-Merkmal
	- Implementiert gemäß den Empfehlungen in Anlage VII (Beratung für die Umwandlung von ST.25 zu ST.26 ohne Hinzufügen von neuem Offenbarungsgehalt)

## Importieren von ST.25-Sequenzprotokoll (2)

- Beim Import nimmt WIPO Sequence mehrere Änderungen an den importierten Daten vor, bevor sie in das Projekt aufgenommen werden.
- Diese umfassen:
	- Alle ,u'-Reste werden in ,t' umgewandelt
	- Ersetzen der Molekülart (i) ADN durch DNA, (ii) ARN durch RNA, (iii) PRT durch AA
	- Ersetzen von 'Künstlicher Sequenz' und angegebenen Äquivalenten (siehe UC12, Schritt 5) durch 'Synthetisches Konstrukt'
	- Ersetzen von , unbekannt' (angegebene Äquivalente) durch 'nicht identifiziert'
	- Ersetzen von Aminosäuresymbolen im 3-Buchstaben-Code durch 1-Buchstaben-Code. **ECTUAL PROPERTY**

**ANIZATION** 

## Importieren von FASTA-Format

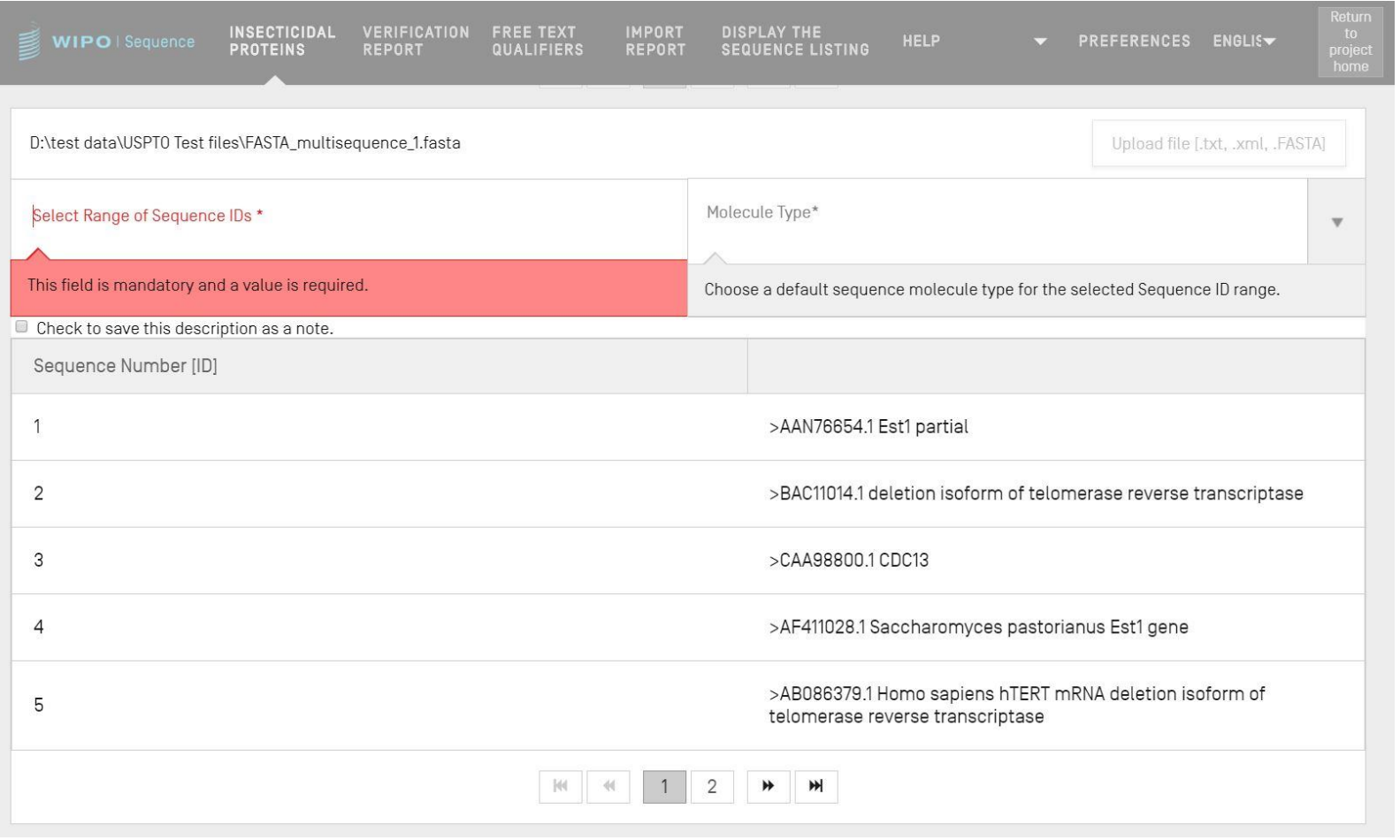

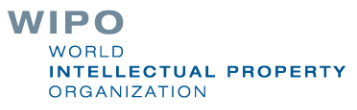

## Importieren von RAW-Format

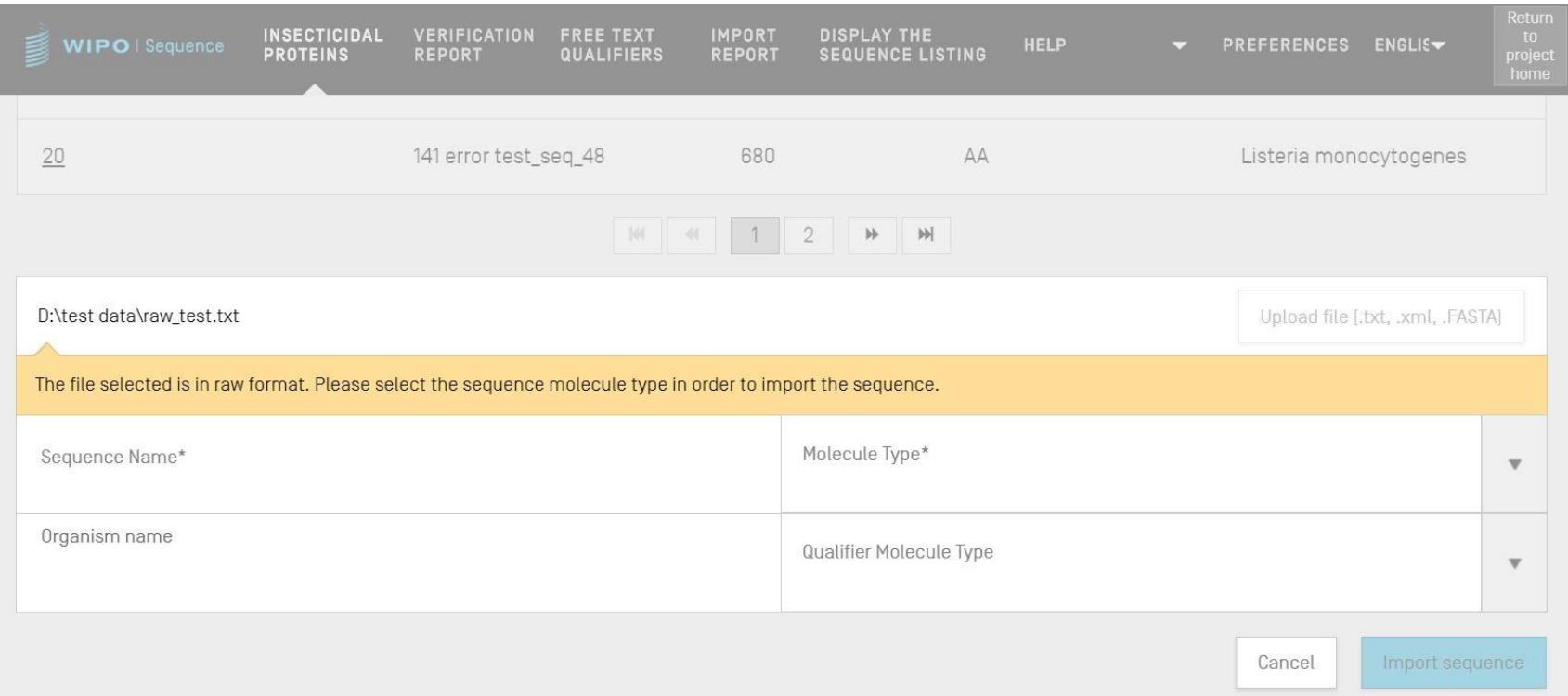

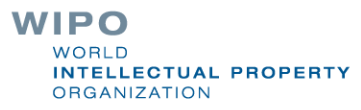

### Importieren von Multi-sequence

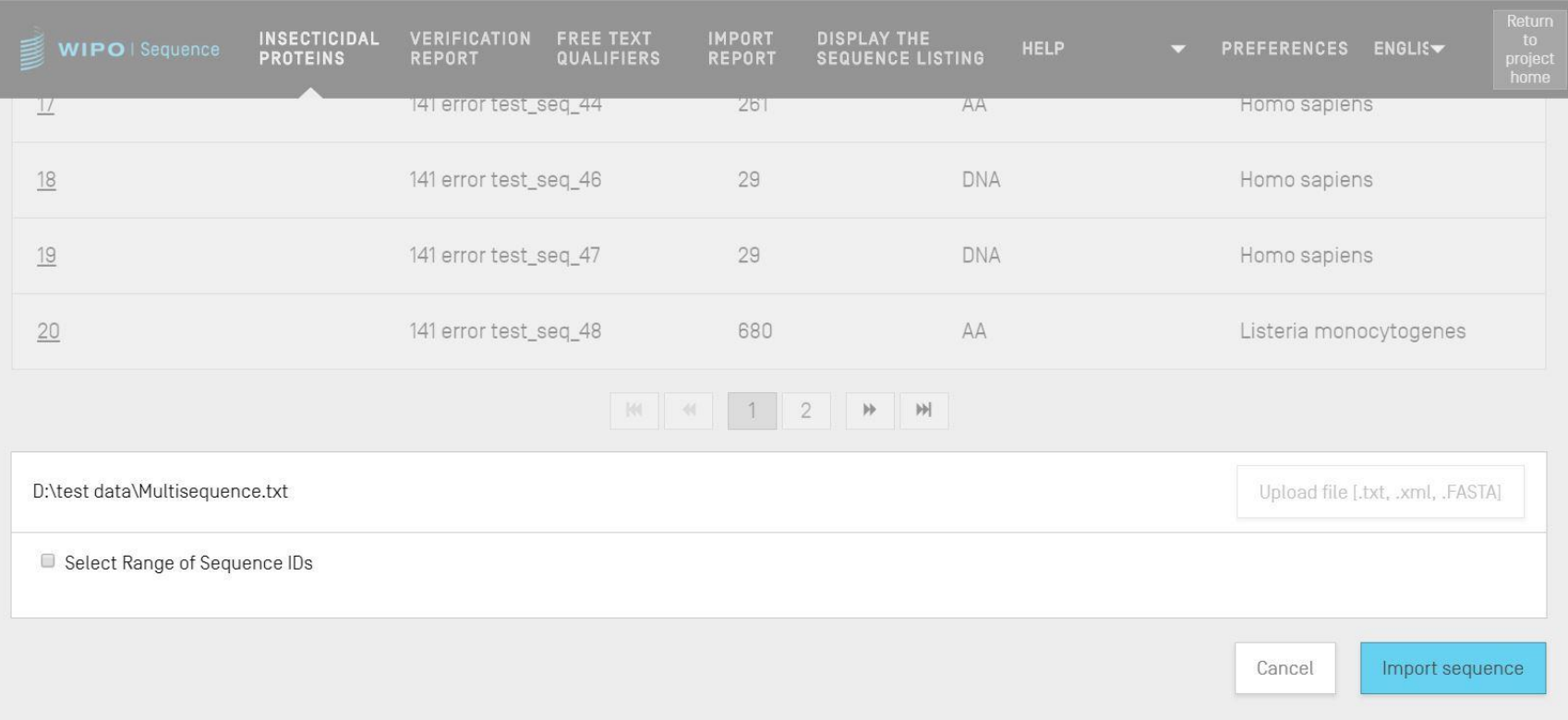

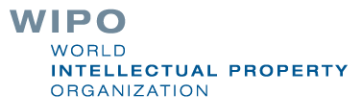

## Importieren von Sequenzprotokoll (Demo)

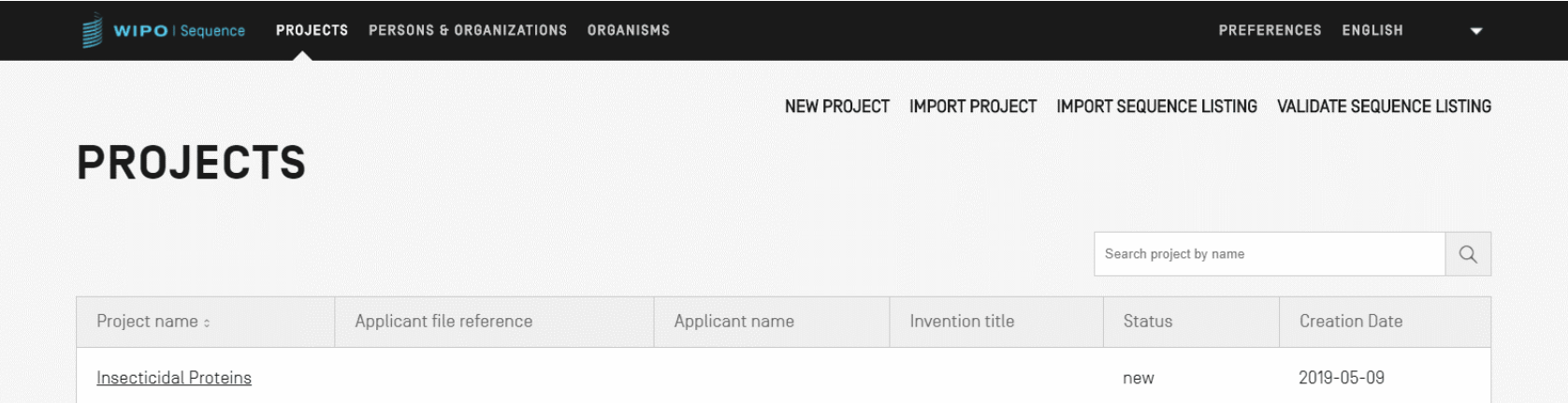

**WIPO WORLD INTELLECTUAL PROPERTY ORGANIZATION** 

## Importbericht (1)

- **Wenn während des Imports Änderungen, Fehler oder** Warnungen aufgetreten sind, wird ein Importbericht erstellt.
- Die Meldungen in diesem Bericht weisen auf bestimmte Sequenzen hin, die eine manuelle Eingabe durch den Benutzer erfordern
- Der Importbericht enthält eine Klassifizierung, das entsprechende ST.25-Tag, eine Meldung für den Benutzer und die SEQ-ID
	- Meldungen werden klassifiziert (Typ der Anmerkung') als entweder:
		- INDIVIDUELL: bezieht sich auf eine spezielle importierte Sequenz
		- GLOBAL: betrifft alle importierten Sequenzen

WIPO LECTUAL PROPERTY **GANIZATION** 

## Importbericht (2)

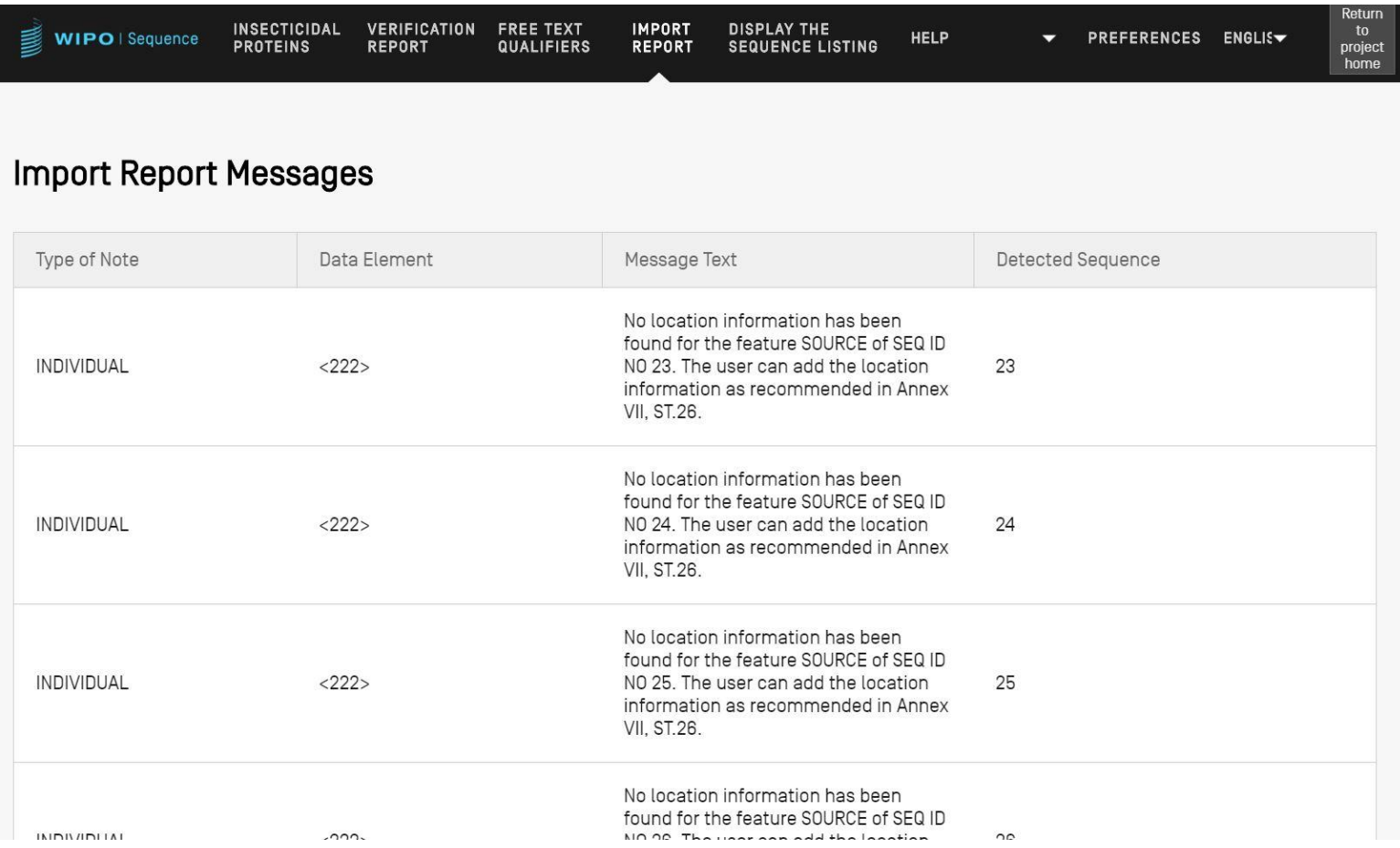

#### Datenänderungsbericht (1)

- Spezielle Details zu allen Änderungen, die während des Imports eines ST.25-Sequenzprotokolls vorgenommen wurden
- **Anders als beim Importbericht, wo erwartet wird, dass** der Benutzer diese Angaben bereitstellt
- Führt das ursprüngliche ST.25-Tag und das Ziel-ST.26-Tag sowie die angewandte Umwandlung und die entsprechende SEQ-ID auf
	- Umwandlungen dürfen hier jedoch nicht den ursprünglichen Inhalt verändern. Zum Beispiel ist ein ,u', das in ein ,t' geändert wurde, im ST.26-Projekt immer noch Uracil

**ELLECTUAL PROPERTY RGANIZATION** 

WIPO

## Datenänderungsbericht (2)

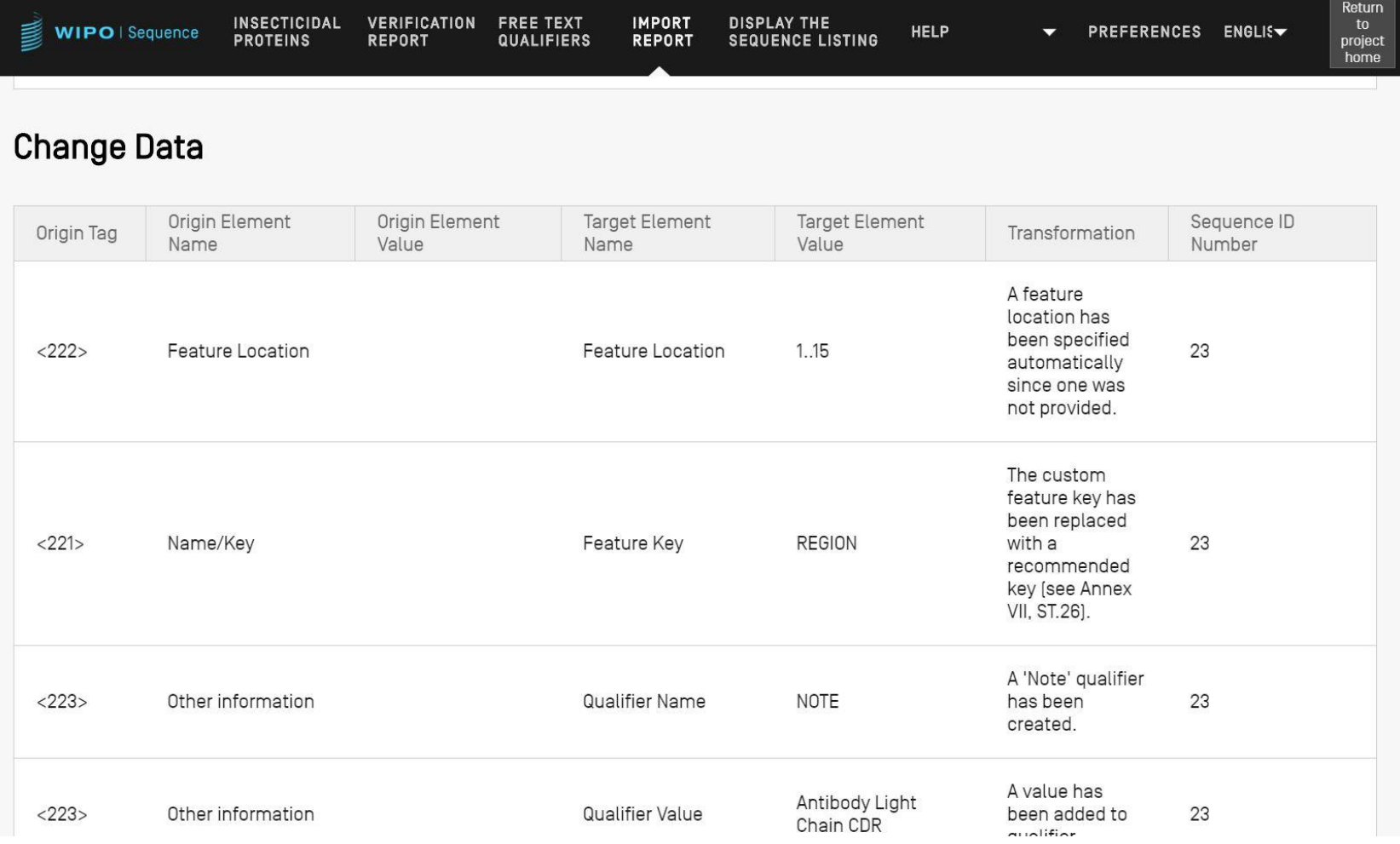

**WIPO** WORLD **INTELLECTUAL PROPERTY ORGANIZATION** 

## Validieren von Sequenzprotokoll

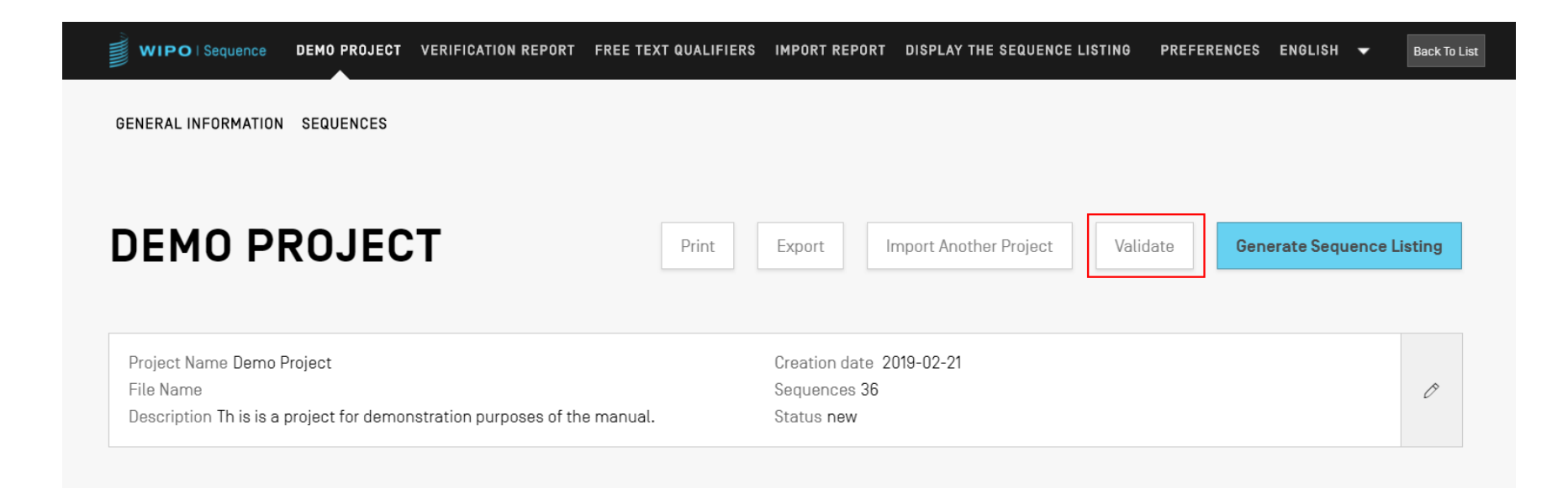

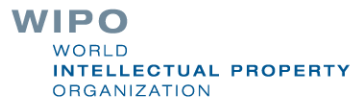

### Prüfbericht: Fehler und Warnungen

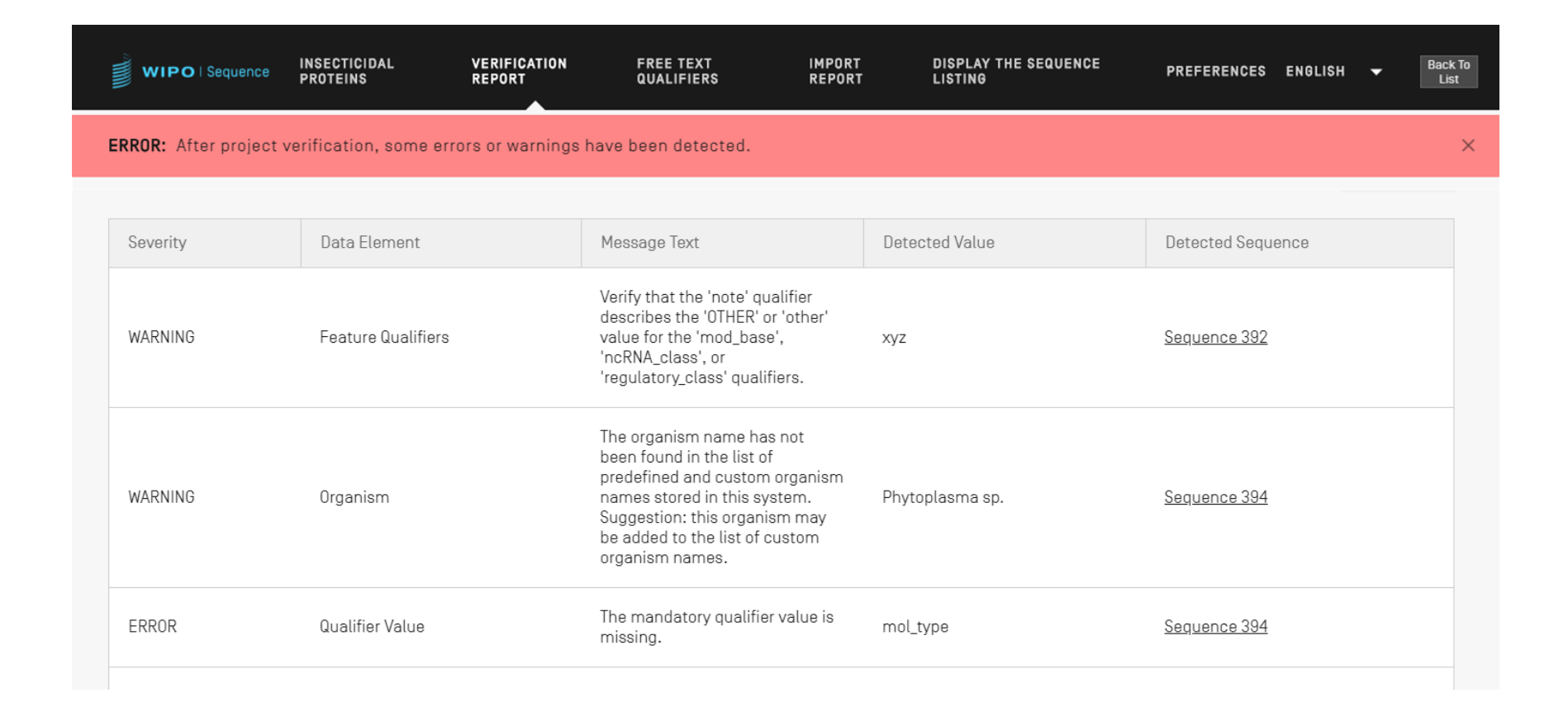

#### Fehler-/Warnungsmeldungen

- WARNUNG: Kann ignoriert werden, sollte aber durch manuelle Überprüfung bearbeitet werden
- **FEHLER: Muss vom Benutzer behoben werden**
- **Link im Prüfbericht zu einer speziellen Komponente** innerhalb der Sequenz, die die Ursache des Fehlers/der Warnung war
- **Projekt muss erneut validiert werden, damit dieser** Fehler aus dem Bericht entfernt wird
- Das Tool verfolgt den Fortschritt des Benutzers innerhalb des Prüfberichts

#### Prüfbericht: keine Fehler

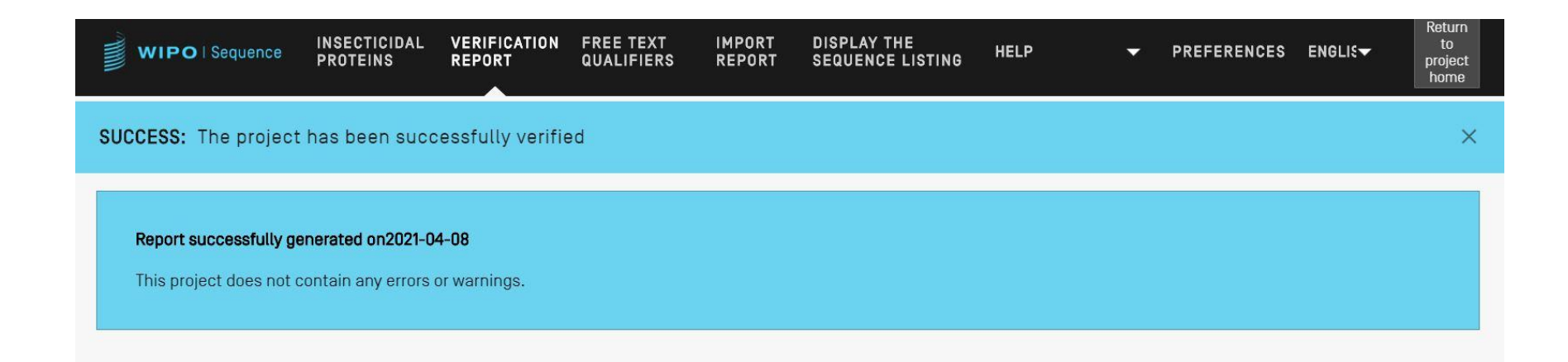

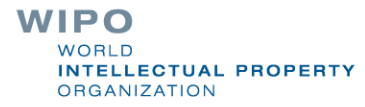

## Validieren von Sequenzprotokoll (Demo)

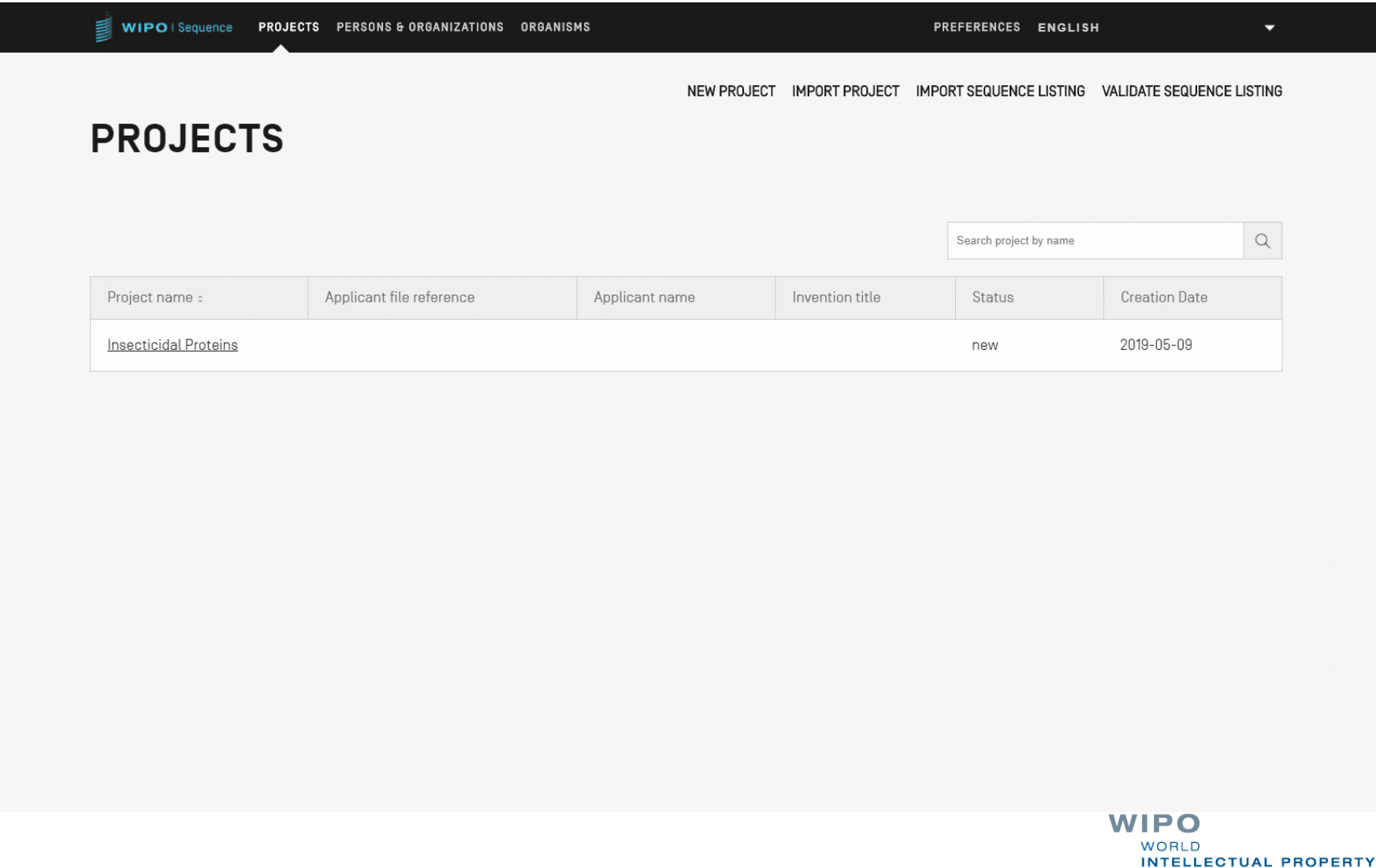

**ORGANIZATION** 

## Hinzufügen von Merkmalschlüsseln und Qualifiern (1)

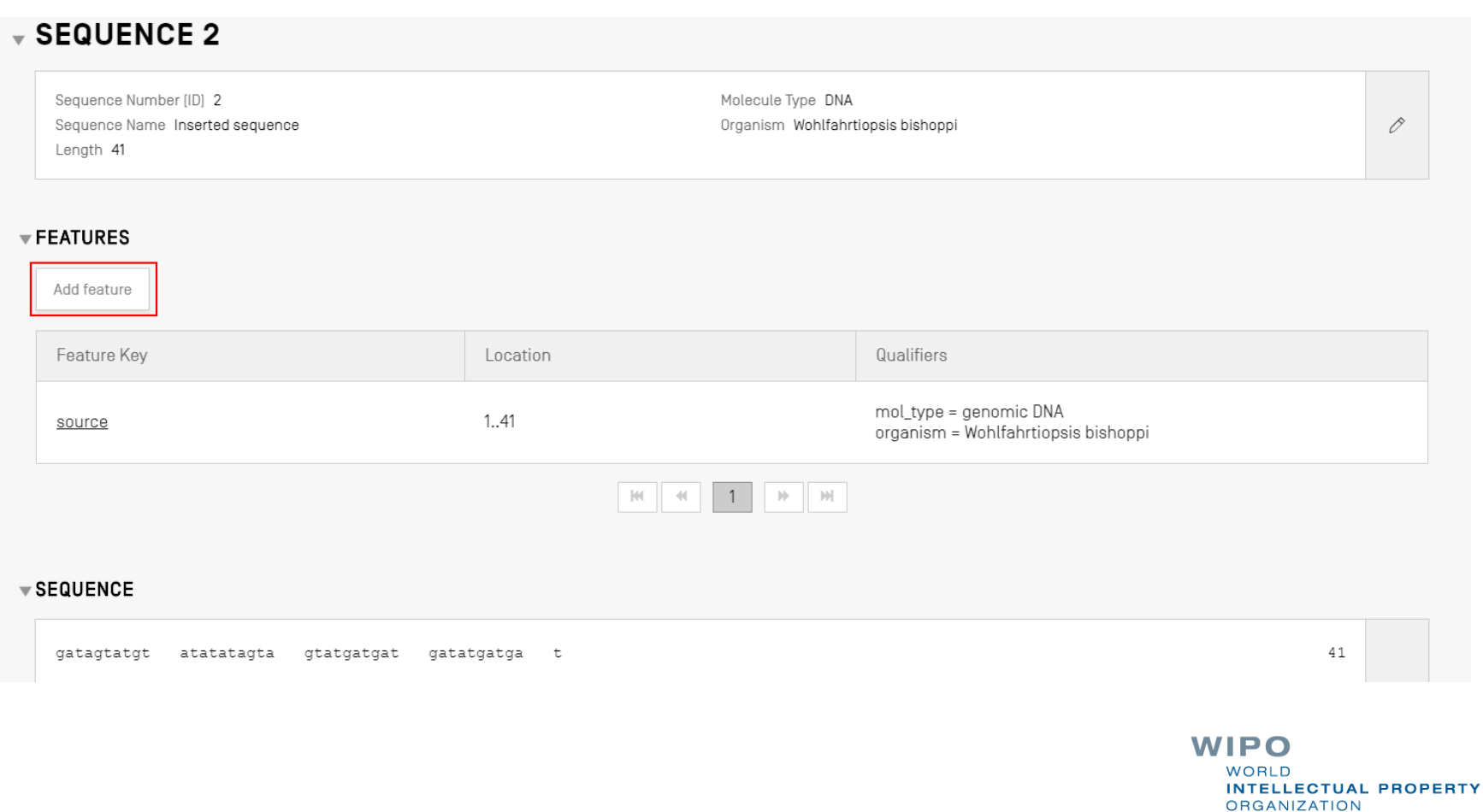

## Hinzufügen von Merkmalschlüsseln und Qualifiern (2)

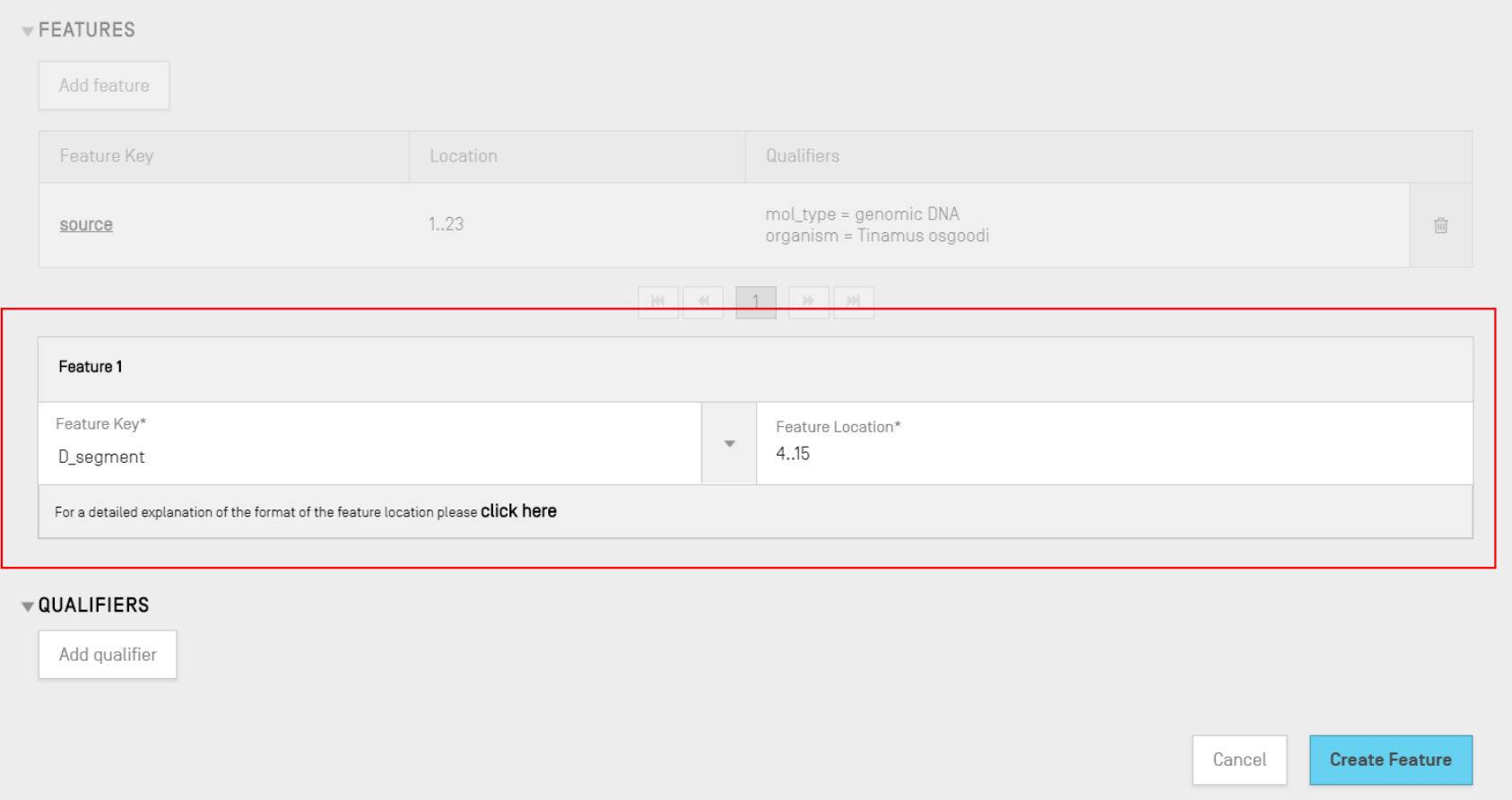

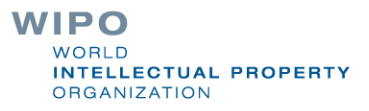

## Hinzufügen von Merkmalschlüsseln und Qualifiern (3)

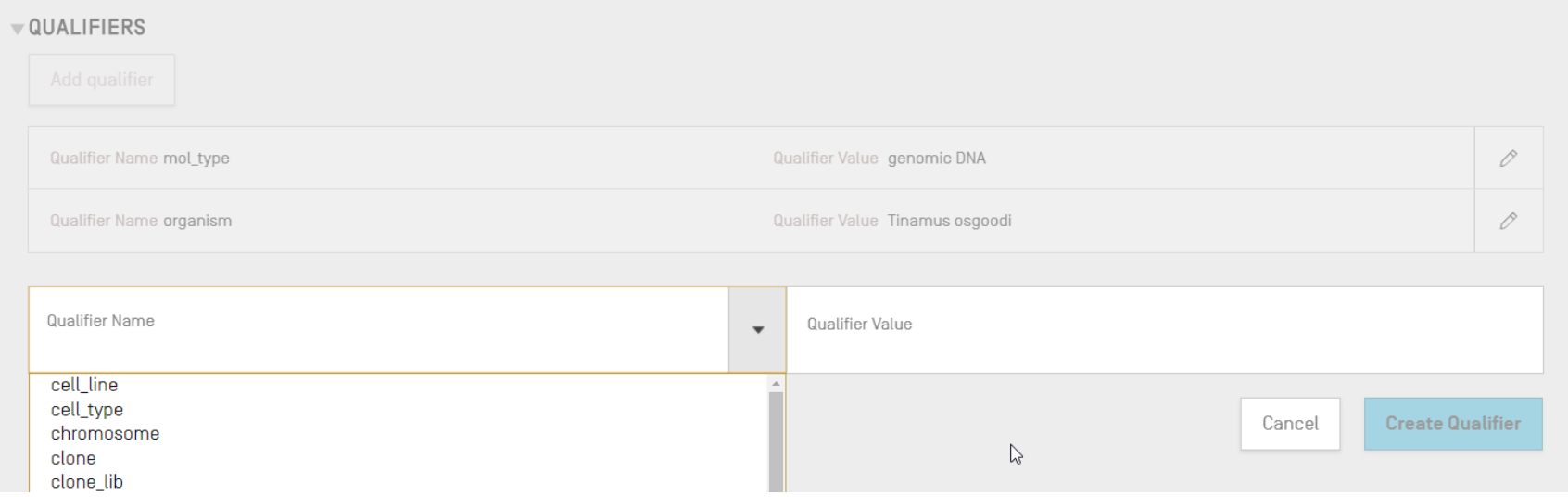

## Hinzufügen von Merkmal/Qualifier (Demo)

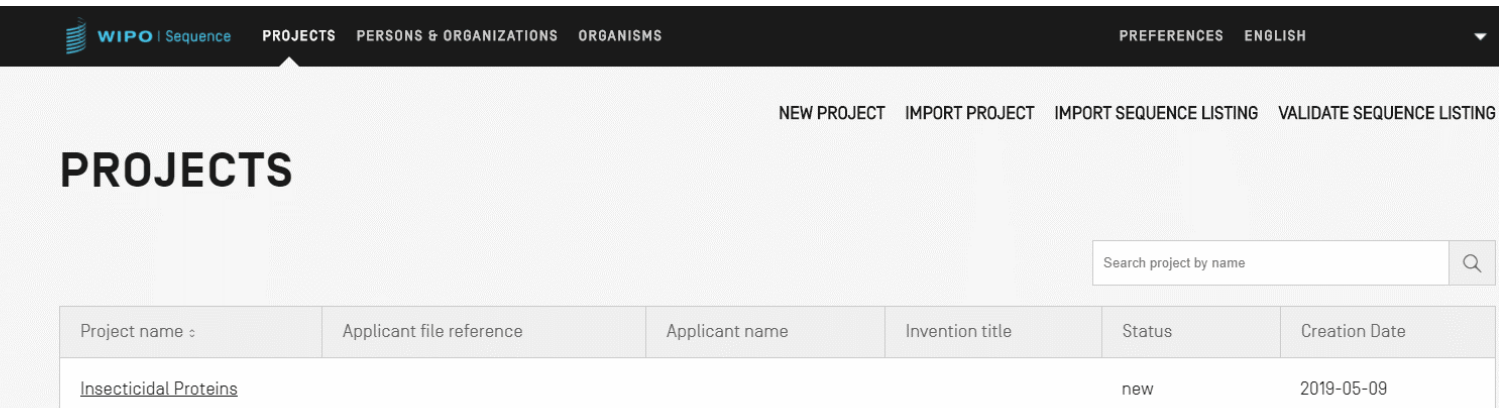

new

2019-05-09

Optimal Soybean Loci

**WIPO** WORLD **INTELLECTUAL PROPERTY ORGANIZATION** 

## Zulässige Merkmallagen (1)

Lagedeskriptoren für Nukleotid- und Aminosäuresequenzen:

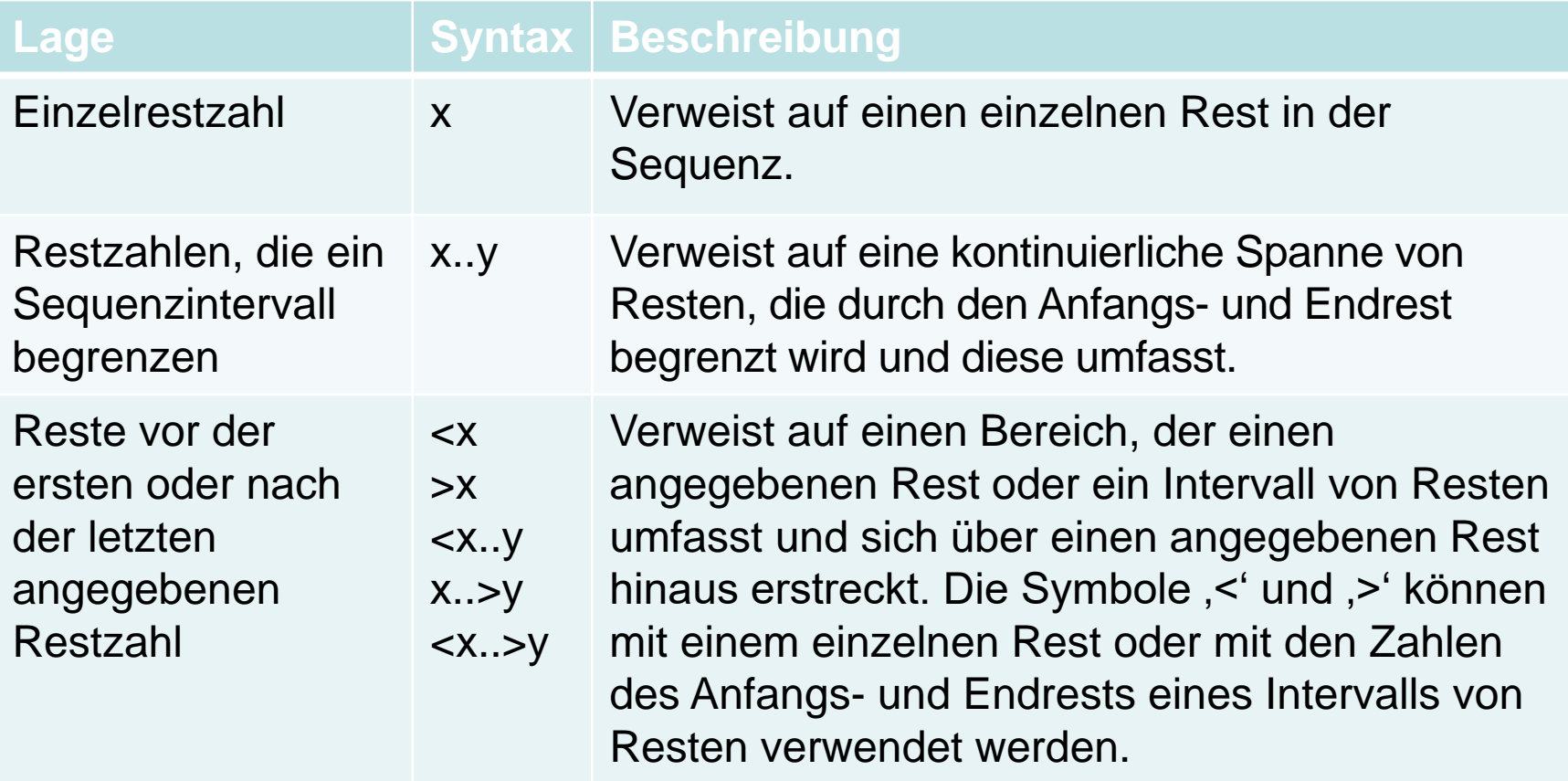

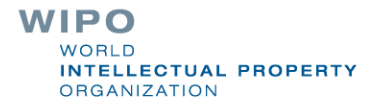

## Zulässige Merkmallagen (2)

Lagedeskriptoren nur für Nukleotidsequenzen:

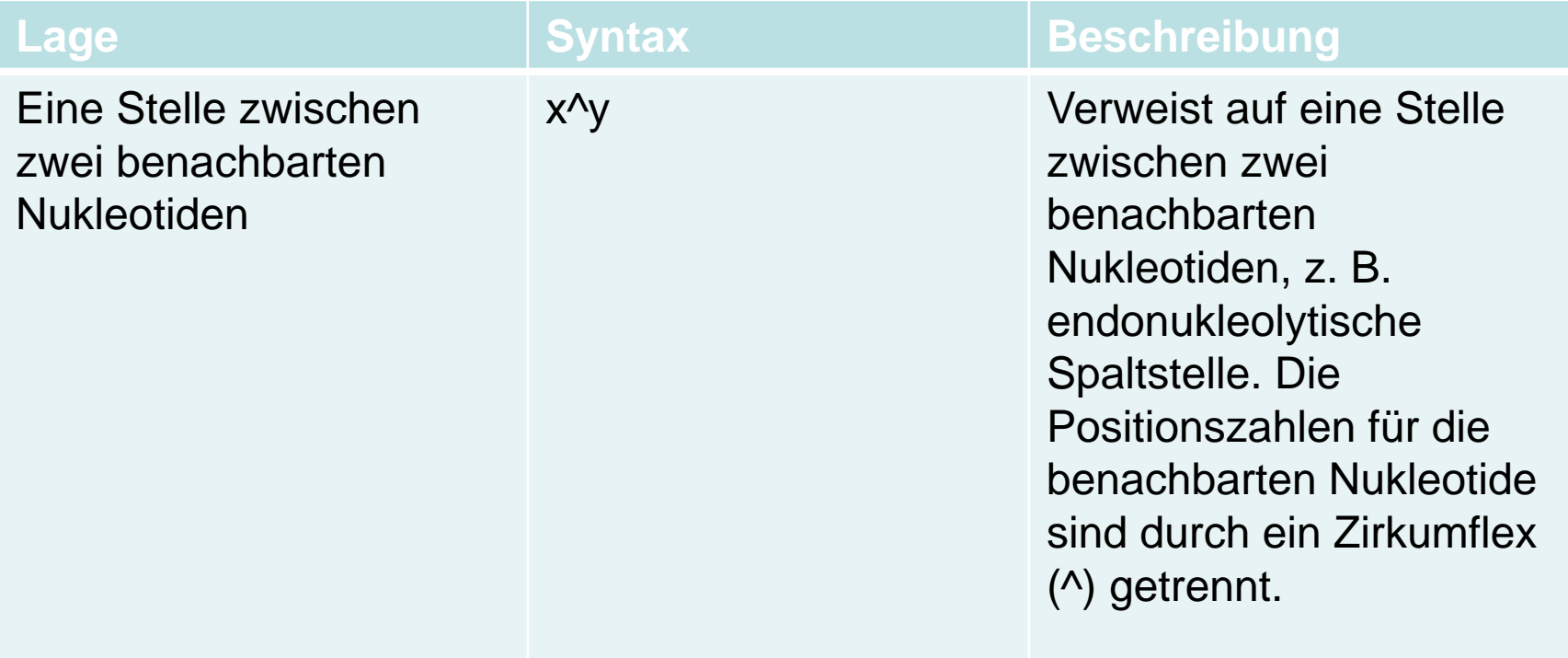

## Zulässige Merkmallagen (3)

Lagedeskriptoren nur für Aminosäuresequenzen:

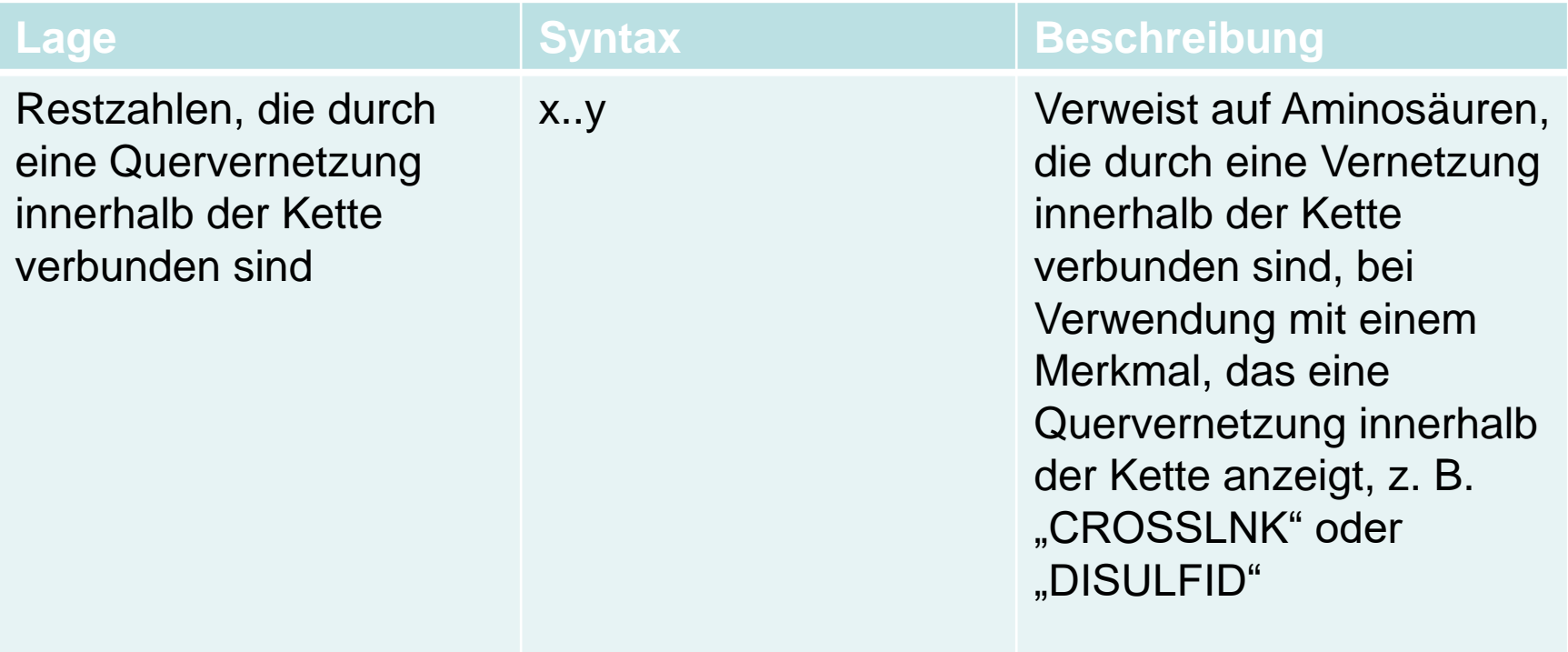

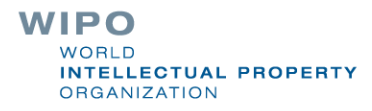

## Komplexe Merkmallagen (NUR Nukleotidsequenzen)

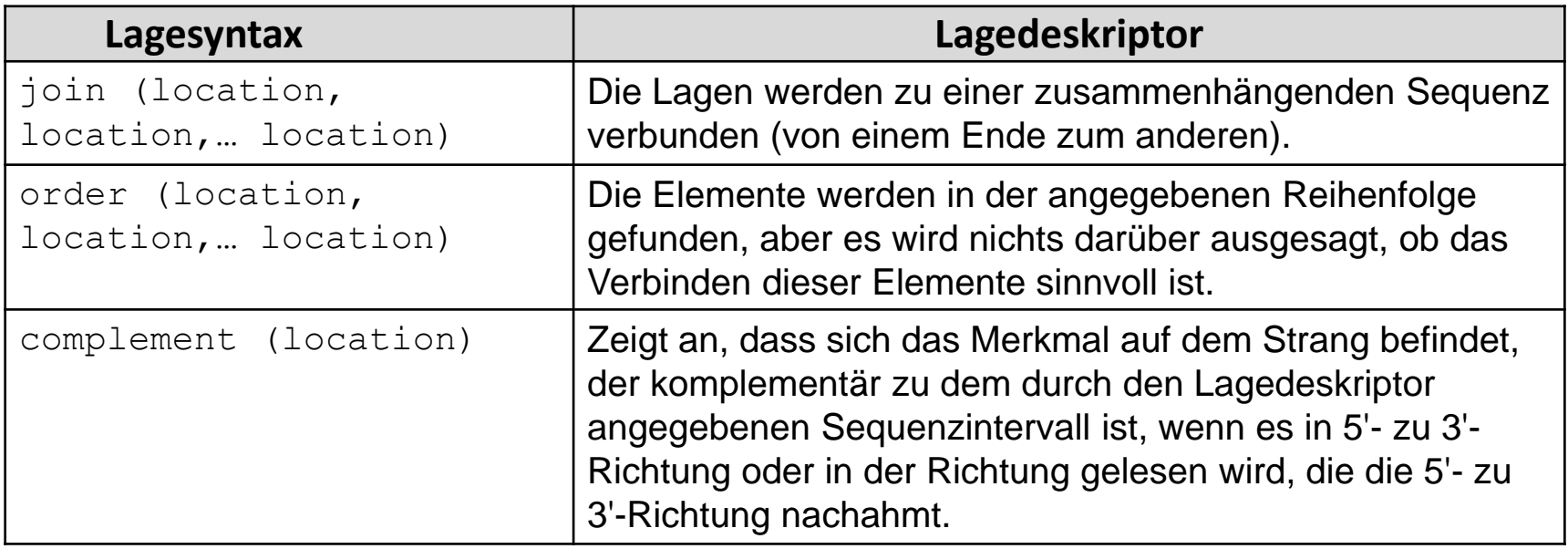

### Personen/Organisationen

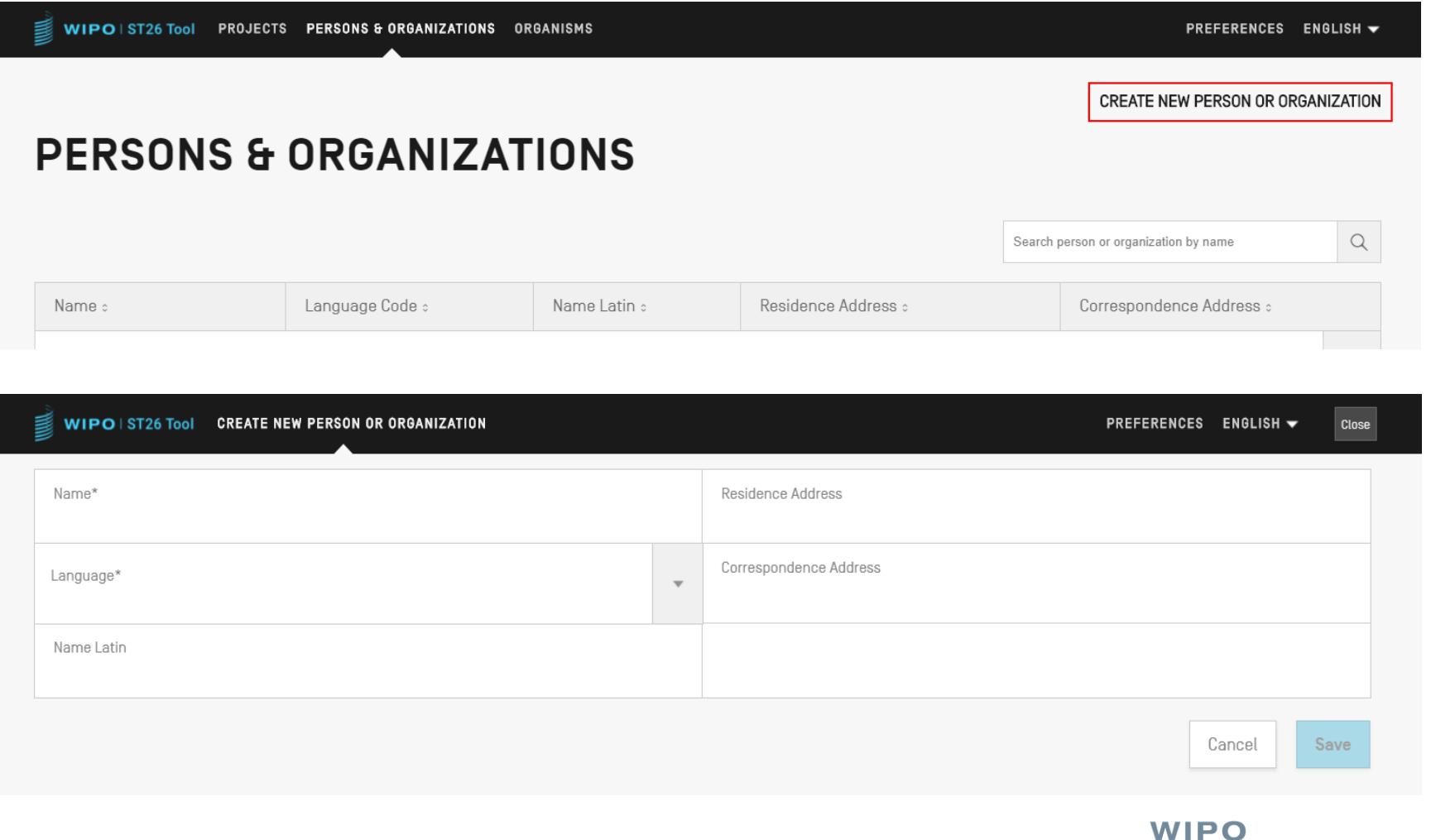

**WORLD** 

**ORGANIZATION** 

**INTELLECTUAL PROPERTY** 

#### Benutzerdefinierte Organismen

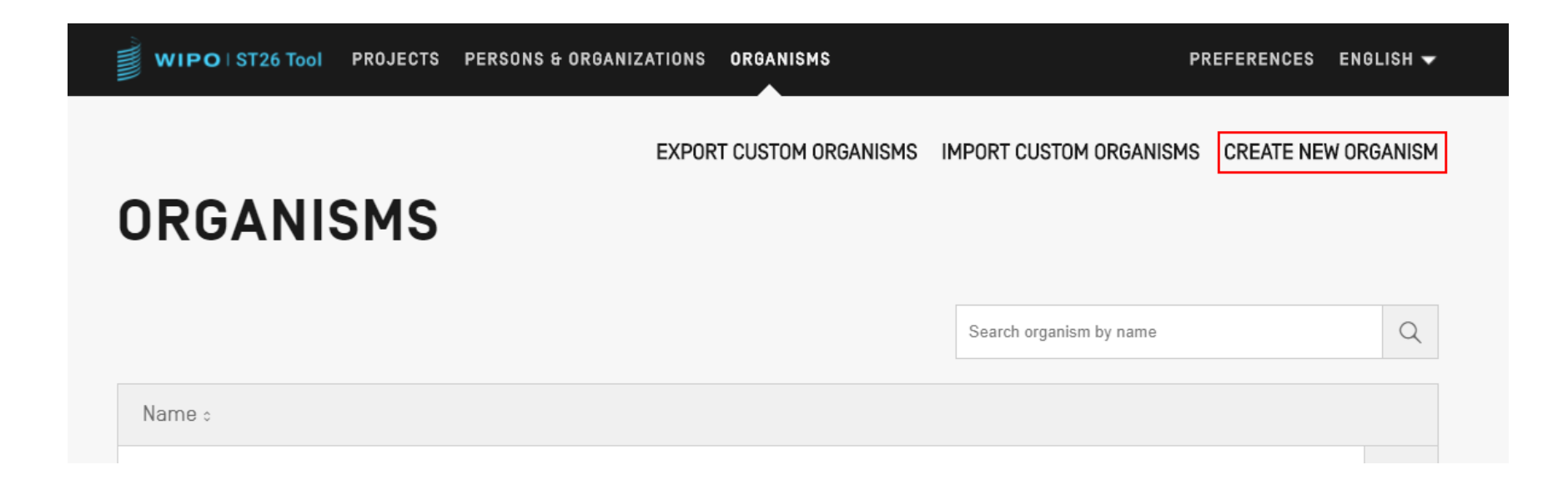

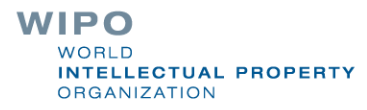

## Verfügbare Sprachen (1)

- Das WIPO Sequence-Desktop-Tool bietet alle Beschriftungen und Benachrichtigungen in jeder der 10 PCT-Sprachen:
	- Englisch, Französisch, Spanisch, Arabisch, Russisch, Chinesisch, Deutsch, Portugiesisch, Koreanisch und Japanisch.
- Die Sprache für die Benutzeroberfläche kann in der oberen rechten Ecke des Bildschirms eingestellt werden (siehe nächste Seite)
- Die Standardsprache der graphischen Benutzeroberfläche kann unter , Einstellungen' eingestellt werden
	- Der Prüfbericht wird ebenfalls in dieser Sprache erstellt

WIPO **FELLECTUAL PROPERTY RGANIZATION** 

## Verfügbare Sprachen ( 2 )

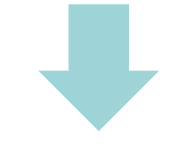

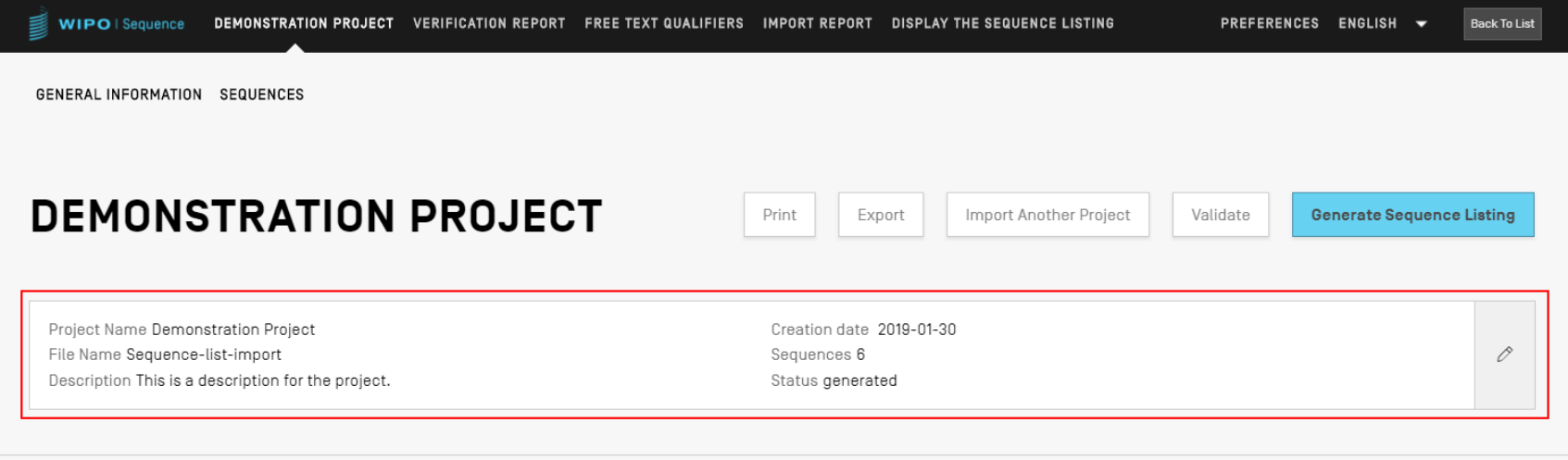

#### ▶ GENERAL INFORMATION

**>SEQUENCES** 

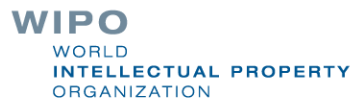

#### Anpassen der Einstellungen

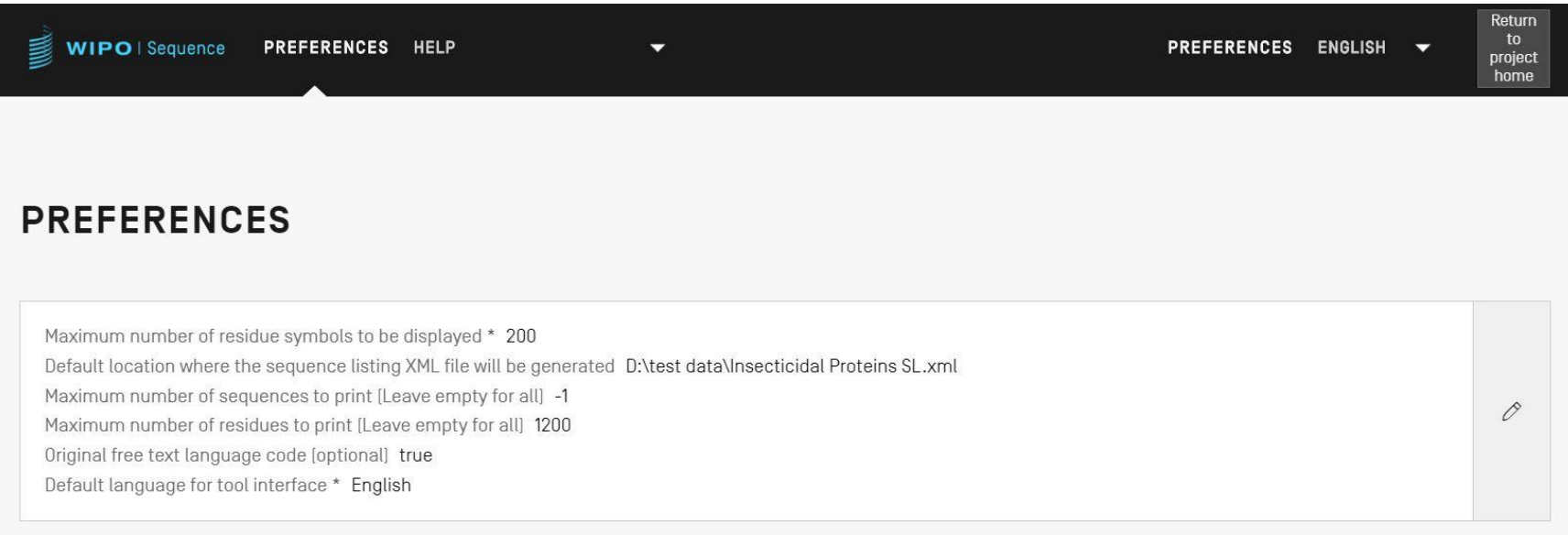

## Freitext-Qualifier: Definition und Verwendung

- Freier Text: **"***ist eine Art von Werteformat für bestimmte Qualifier, das in Form einer beschreibenden Textphrase oder einem anderen festgelegten Format dargestellt wird"* - WIPO ST.26
- Eine von zwei Arten:
- Sprachabhängig (kann eine Übersetzung erfordern) z. B. Anmerkung/ANMERKUNG
- Sprachunabhängig, z. B. Allele
- Darf 1000 Zeichen nicht überschreiten.
- Siehe WIPO ST.26 Anlage I Abschnitte 6 und 8: Vollständige Liste von sprachabhängigen Freitext-Qualifiern

### Hinzufügen eines Freitext-Qualifiers

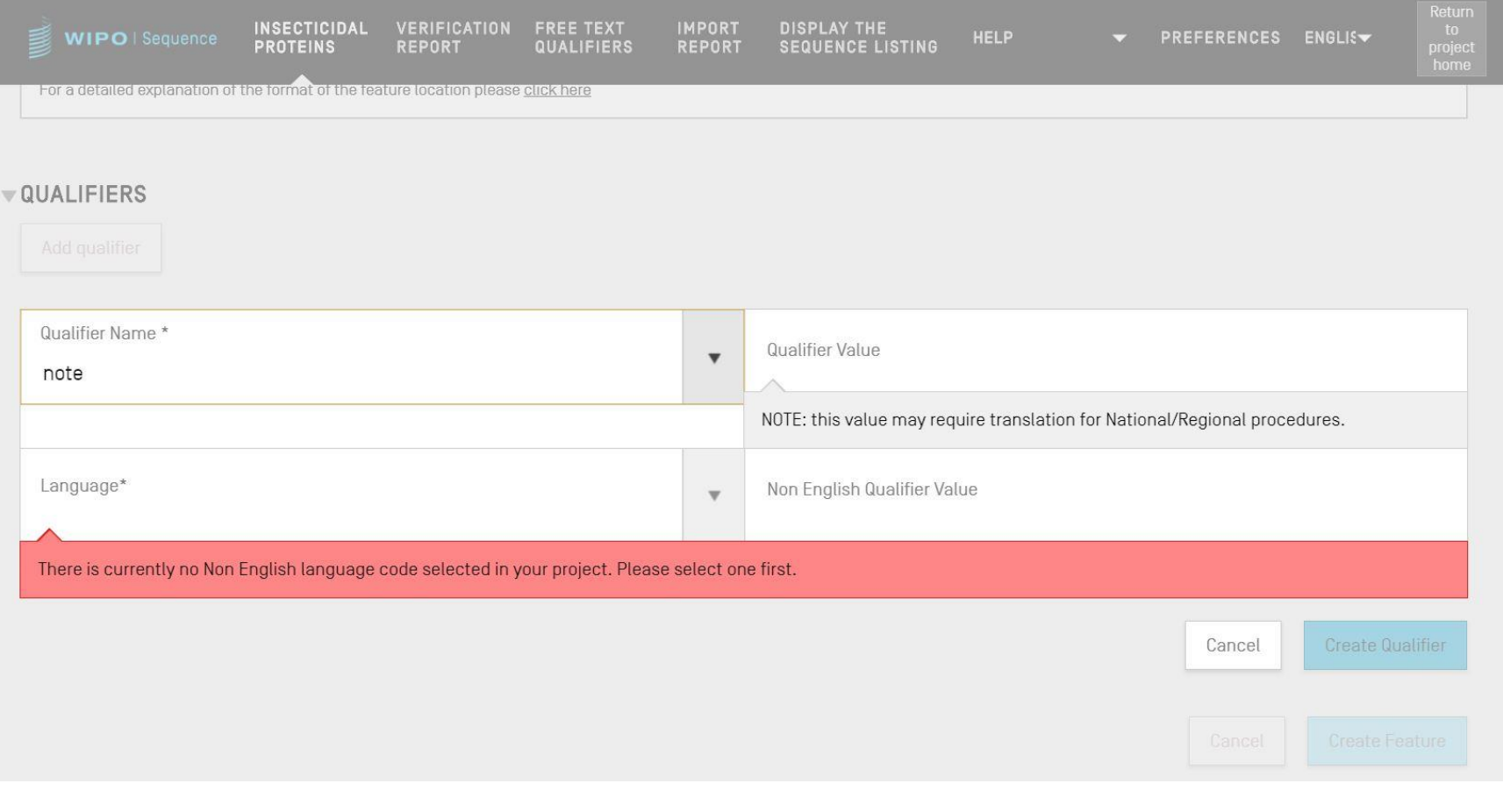

**WIPO WORLD INTELLECTUAL PROPERTY ORGANIZATION** 

## Freitext-Qualifier: XLIFF

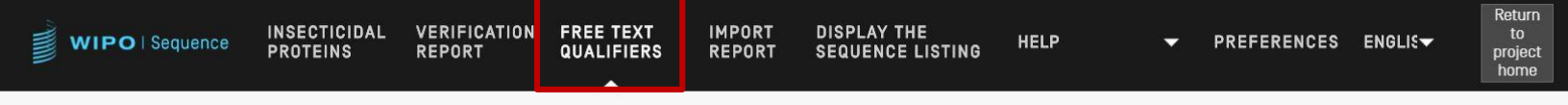

#### IMPORT FREE TEXT QUALIFIERS EXPORT FREE TEXT QUALIFIERS

#### **FREE TEXT QUALIFIERS**

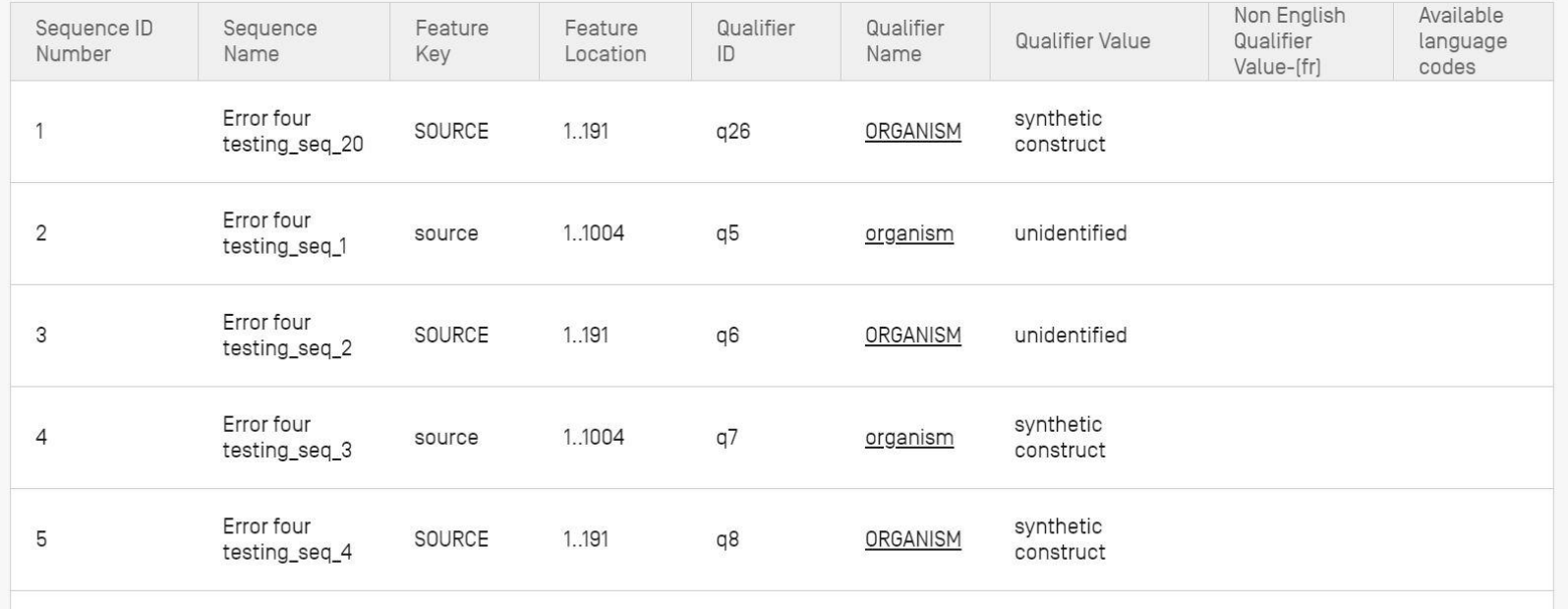

**WIPO** WORLD **INTELLECTUAL PROPERTY ORGANIZATION** 

#### Generieren von ST.26-Sequenzprotokoll

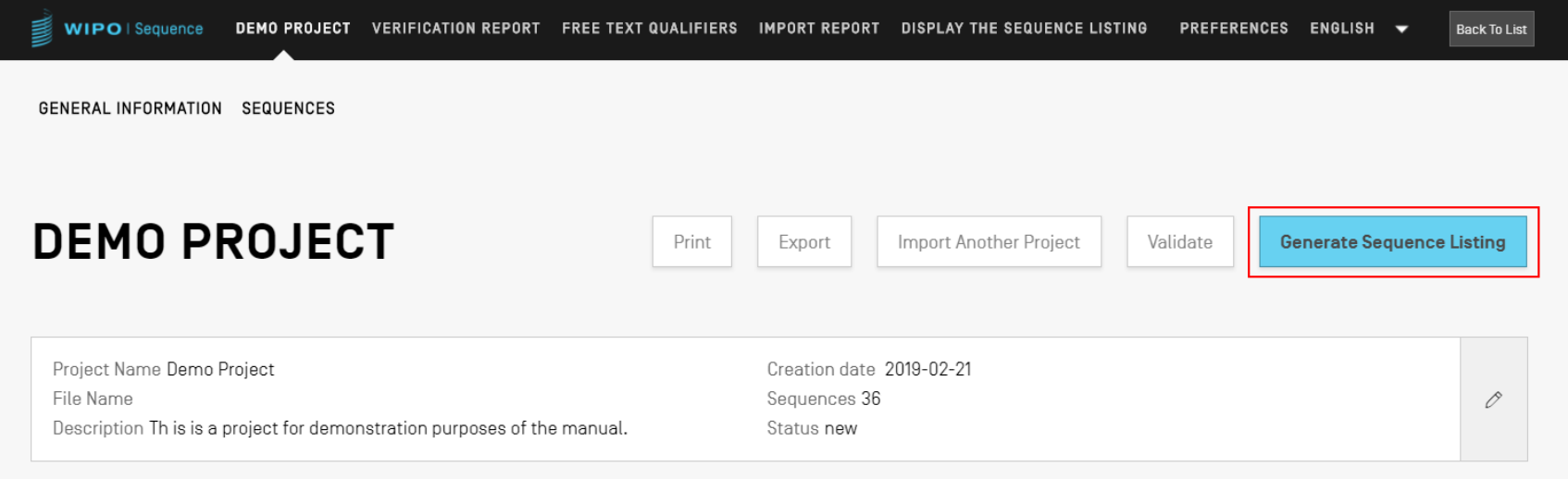

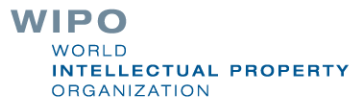

```
<?xml version="1.0" encoding="UTF-8"?>
 <! DOCTYPE ST26SequenceListing PUBLIC "-//WIPO//DTD Sequence Listing 1.3//EN" "ST26SequenceListing V1 3.dtd">
softwareName="WIPO Sequence" softwareVersion="1.1.0-beta.5" productionDate="2021-04-08">
     <ApplicationIdentification>
         <IPOfficeCode>IB</IPOfficeCode>
         <ApplicationNumberText>PCT/IB2021/000021</ApplicationNumberText>
         <FilingDate>2021-04-07</FilingDate>
     </ApplicationIdentification>
     <ApplicantFileReference>WIPO-Insect-Demo</ApplicantFileReference>
     <EarliestPriorityApplicationIdentification>
         <IPOfficeCode>IB</IPOfficeCode>
         <ApplicationNumberText>PCT/IB/2020/000045</ApplicationNumberText>
         <FilingDate>2020-04-06</FilingDate>
     </EarliestPriorityApplicationIdentification>
     <ApplicantName languageCode="en">Merck Sharpe and Dohme Corp.</ApplicantName>
     <InventionTitle languageCode="en">Insecticidal proteins and methods of their use</InventionTitle>
     <SequenceTotalOuantity>32</SequenceTotalOuantity>
     <SequenceData sequenceIDNumber="1">
         <INSDSeq>
             <INSDSeq length>440</INSDSeq length>
             <INSDSeq moltype>AA</INSDSeq moltype>
             <INSDSeq division>PAT</INSDSeq division>
             <INSDSeq feature-table>
                 <TNSDFeature>
                    <INSDFeature key>SOURCE</INSDFeature key>
                    <INSDFeature location>1..440</INSDFeature location>
                    <INSDFeature quals>
                        <INSDQualifier>
                            <INSDQualifier name>MOL TYPE</INSDQualifier name>
                            <INSDQualifier value>protein</INSDQualifier value>
                        </INSDQualifier>
                        <INSDQualifier id="q84">
                            <INSDQualifier name>ORGANISM</INSDQualifier name>
                            <INSDQualifier value>Homo sapiens</INSDQualifier value>
                        </INSDOualifier>
                     </INSDFeature quals>
                 </INSDFeature>
             </INSDSeq_feature-table>
             <INSDSeq_sequence>
 QVQLVESGGGVVQPGRSLRLDCKASGITFSNSGMHWVRQAPGKGLEWVAVIWYDGSKRYYADSVKGRFTISRDNSKNTLFLQMNSLRAEDTAVYYCATNDDYWGQGTLVTVS
 SNTKVDKRVESKYGPPCPPCPAPEFLGGPSVFLFPPKPKDTLMISRTPEVTCVVVDVSQEDPEVQFNWYVDGVEVHNAKTKPREEQFNSTYRVVSVLTVLHQDWLNGKEYKC
```
## Generieren von ST.26 SP in menschenlesbarem Format: TXT

Sequenzprotokoll-Information:

DTD-Version: V1\_3 Dateiname: Insektizide Proteine SP Softwarename: WIPO Sequence Softwareversion: 1.1.0-beta.5 Produktionsdatum: 2021-04-08

Allgemeine Informationen:

Vorliegende Anmeldung / Amt für geistiges Eigentum: IB Vorliegende Anmeldung / Anmeldenummer: PCT/IB2021/000021 Vorliegende Anmeldung / Anmeldetag: 2021-04-07 Vorliegende Anmeldung / Aktenzeichen des Anmelders: WIPO-Insekt-Demo Früheste Prioritätsanmeldung / Amt für geistiges Eigentum: IB Früheste Prioritätsanmeldung / Anmeldenummer: PCT/IB/2020/000045 Früheste Prioritätsanmeldung / Anmeldetag: 2020-04-06 Name des Anmelders: Merck Sharpe and Dohme Corp. Name des Anmelders / Sprache: de Bezeichnung der Erfindung: Insektizide Proteine und Verfahren zu deren Verwendung ( de ) Sequenzgesamtmenge: 32

Sequenzen:

Sequenzzahl (ID): 1 Länge: 440 Art des Moleküls: AA Merkmallage/Qualifier: - SOURCE, 1..440

> > MOL\_TYPE, Protein > ORGANISM, Homo sapiens

#### WIPO **INTELLECTUAL PROPERTY ORGANIZATION**

## Generieren von ST.26 SP in menschenlesbarem Format: HTML

#### **Sequence Listing Information**

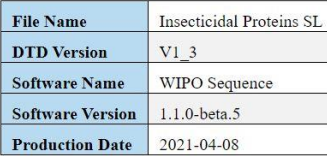

#### **General Information**

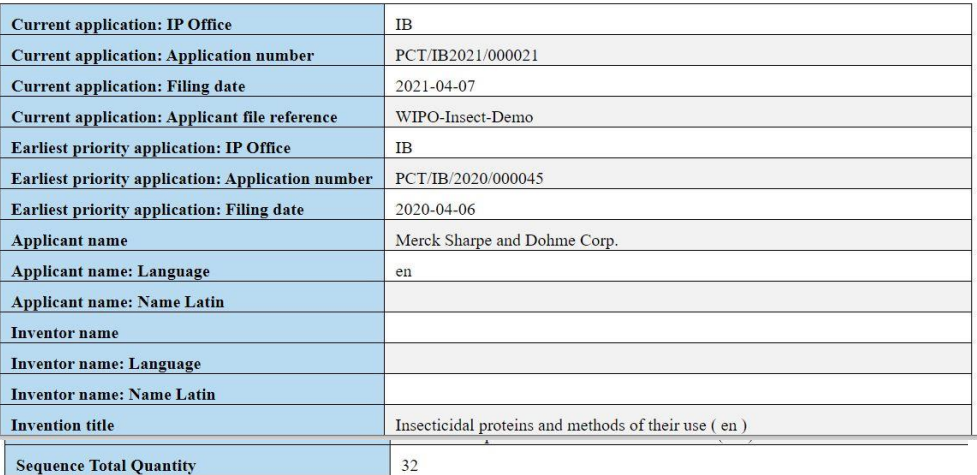

#### **Sequences**

**Sequence Number [ID] Molecule Type**  $AA$ 440 Length

**Features Location/Qualifiers** 

**SOURCE 1..440** /MOL TYPE= protein /ORGANISM= Homo sapiens

**Residues** 

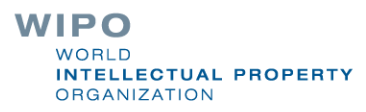

### Weitere Quellen

WIPO-Standard ST.26:

[https://www.wipo.int/export/sites/www/Standards/en/pdf/](https://www.wipo.int/export/sites/www/standards/en/pdf/03-26-01.pdf) 03-26-01.pdf

**WIPO Sequence-Homepage:** [https://www.wipo.int/Standards/en/Sequenz](https://www.wipo.int/standards/en/sequence)

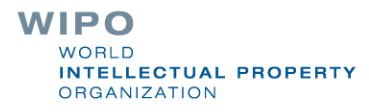

#### Frage-und Antwort-Sitzung

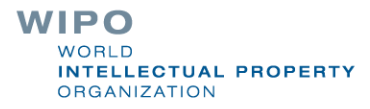